# FARE BLOGGING CON MORDER 255

# **TUTTO (O QUASI) QUELLO CHE DEVI SAPERE PER INIZIARE A PUBBLICARE**

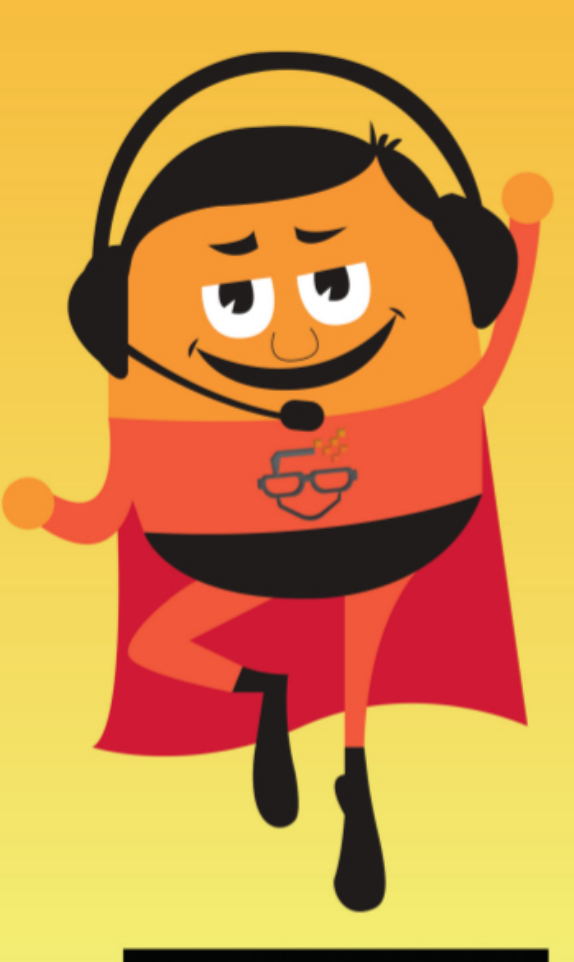

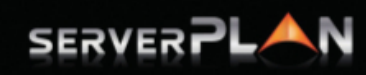

www.serverplan.com

# **Indice**

Indice Introduzione Cosa è un blog di successo? Cosa trovi in questo e-book? Chi ha scritto? 1. Perché aprire un blog? 1.1 Meglio un blog o un sito web? 1.2 Il self hosted ti salverà 1.3 Wordpress e i suoi plugin 1.4 Approfondimento: e le aziende? 1.4.1 Farsi trovare è davvero così importante? 1.4.2 Gli evangelisti tra fanatismo e senso di appartenenza 1.4.3 A morte l'aziendalese 2. Iniziamo a pubblicare 2.1 Struttura di un post 2.2 L'articolo perfetto 2.3 Le fasi fondamentali 2.4 Pagine indispensabili 2.5 Ottimizza le prestazioni del tuo blog 3. Lavoriamo con i social 3.1 Facebook 3.1.1 Integrare Facebook con il blog 3.2 Twitter 3.3 Google Plus 3.4 Pinterest 3.5 I pericoli social 4. Coinvolgere e conquistare i lettori [4.1] Storytelling? Sì grazie [4.1.1] L'arte di narrare [4.1.2] Lo Storytelling e le sue potenzialità [4.1.3] Storytelling: le basi per iniziare [4.2] Per concludere 5. Facciamoci trovare nei motori di ricerca [5.1] Verticalizza [5.2] Metti a fuoco le keyword [5.3] Scrivi un buon titolo [5.4] Tag title e description [5.5] URL parlanti [5.5.1] Index o noindex?

[5.6] Immagini e link [5.7] Il web dovrebbe essere veloce – Google Inc. [5.8] Pratiche spam da evitare

# **Introduzione**

Molte aziende credono che avere un blog sia **indispensabile**. Altre, invece, credono che sia **inutile**. La verità, come spesso succede in questi casi, si trova nel mezzo.

Un blog può aiutare un'azienda o un libero professionista solo quando ci sono le risorse. Il tempo, ad esempio, è fondamentale per permettere al blog di svilupparsi. Ma c'è un punto impossibile da ignorare: **l'attitudine al confronto**.

Quando una realtà apre le proprie porte al lettore ha deciso di **esporsi a critiche** più o meno positive. Ha deciso di confrontarsi. Ha deciso, certo, ma a volte non in modo **consapevole**.

Molti autori credono di poter gestire il blog come uno strumento legato alle **logiche interne della propria attività**. Alle logiche padronali. Un po' come se fosse il megafono aziendale.

In realtà non è così. Prima lo capisci, prima riuscirai a muoverti nel mondo del blogging con una velocità diversa. Ottenendo **risultati diversi**. Ma non è detto che siano subito positivi.

Un'altra grande sfida da superare per chi gestisce un blog, infatti, è l'idea che i risultati debbano essere positivi a tutti i costi. Ma anche immediati, **misurabili**. E semplici da decifrare.

#### Assurdo.

Anche in questo caso dobbiamo rovinare le tue aspettative: i risultati non sono così come te li sei immaginati. Aprire un blog (in particolar modo quello aziendale) è semplice, ma portarlo verso il successo è **difficile**.

Perché il concetto di "**successo**" è relativo quando si parla di web.

Anzi, quando si parla di blogging.

# **Cosa è un blog di successo?**

Un blog con articoli condivisi da decine di utenti? Un blog che ti permette di migliorare il tuo brand? Un blog che ti fa **vendere di più**? Da buon imprenditore stai pensando alla terza opzione. Ma ci sono diversi modi per **raggiungerla**. Non tutti semplici da monitorare. Non tutti facili da seguire e portare avanti nel tempo.

Il blogging è differente da quello che ti hanno descritto finora. È un mondo fatto di **incertezze**, punti interrogativi, poche sicurezze. Ma anche di **grandi occasioni**.

Per questo abbiamo deciso di scrivere questo **piccolo e-book** gratuito: per aiutarti a definire alcune linee del tuo percorso. Qui non troverai risposte universali, non troverai soluzioni buone per ogni occasione, qui non avrai **ricette miracolose**.

No, quando si parla di blogging non esisto bacchette magiche.

Esiste, invece, il **lavoro sodo**. Costante. Continuo. Ed è questo il nostro obiettivo. Individuare le linee del lavoro da portare avanti nel tempo.

Niente trucchi: solo **nozioni pratiche** per avere una possibilità in più nel mondo del blogging.

### **Cosa trovi in questo e-book?**

Diversi capitoli. La prima parte è **introduttiva**, dedicata al confronto tra **blog** e **sito web**, con un accenno ai vantaggi che si possono avere con determinate scelte di hosting.

Poi iniziamo con un assaggio pratico del blog: cosa è un post? Cosa è una pagina e come si pubblica? Quali sono le **risorse indispensabili** per un blog?

Passiamo al **lato social**: Facebook, Twitter e Google Plus (per esempio) sono legati alla sorte del tuo blog e non puoi ignorare questo aspetto se vuoi avere qualche chance.

Dai social ci dirigiamo verso il **coinvolgimento dei lettori** e degli altri blogger.

Perché è questo che si nasconde alla base di un blog di successo: il coinvolgimento. O meglio, la **condivisione**. La condivisione di conoscenza e di sapere, di **informazioni utili**, ma anche di emozioni. Esatto, questo è il punto: devi informare e devi emozionare.

Come dicevamo prima, non esiste una **ricetta perfetta**. Non esiste una formula capace di regalarti il successo nel mondo del blogging. Ma ci sono dei consigli che è bene seguire.

Ti ricordo che tutto quello che è stato scritto in questo documento è protetto da licenza [Creative](http://www.google.com/url?q=http%3A%2F%2Fcreativecommons.org%2Flicenses%2Fby-sa%2F3.0%2Fdeed.it&sa=D&sntz=1&usg=AFQjCNGOviPiK3ya0EPF2ZZCoHU5kKKjCA) Commons [Attribuzione](http://www.google.com/url?q=http%3A%2F%2Fcreativecommons.org%2Flicenses%2Fby-sa%2F3.0%2Fdeed.it&sa=D&sntz=1&usg=AFQjCNGOviPiK3ya0EPF2ZZCoHU5kKKjCA) - Condividi allo stesso modo 3.0 Unported con approvazione [Free](http://www.google.com/url?q=http%3A%2F%2Fcreativecommons.org%2Ffreeworks&sa=D&sntz=1&usg=AFQjCNE7BnXGVJ12ssqGZ93ZCK1BkHJ_DQ) [Cultural](http://www.google.com/url?q=http%3A%2F%2Fcreativecommons.org%2Ffreeworks&sa=D&sntz=1&usg=AFQjCNE7BnXGVJ12ssqGZ93ZCK1BkHJ_DQ) Works. Alcune immagini sono prese dallo stock gratuito pubblicato su [Hubspot](http://www.google.com/url?q=http%3A%2F%2Fblog.hubspot.com%2Fmarketing%2Ffree-business-stock-photos-list&sa=D&sntz=1&usg=AFQjCNEBYWOVhU32v6XedY0foKVe2r8fwg) e da [Unsplash.](http://www.google.com/url?q=http%3A%2F%2Funsplash.com%2F&sa=D&sntz=1&usg=AFQjCNHYOKUfYAf7eNopu-9aRB-IHZvevw)

#### **Chi ha scritto?**

Questo e-book è stato scritto dalla redazione di **[Serverplan](http://www.google.com/url?q=http%3A%2F%2Fwww.serverplan.com%2F&sa=D&sntz=1&usg=AFQjCNEmTmdwDgj2s9q_DUyqpiegCiHxrQ)**, provider italiano che fornisce il web hosting adatto alle tue esigenze. Tra i servizi Serverplan trovi anche **Cloud [Hosting](http://www.google.com/url?q=http%3A%2F%2Fwww.serverplan.com%2Fcloud-hosting&sa=D&sntz=1&usg=AFQjCNFwQe18fA3yM5-BEwO8NOYXIdsMWA)**, **[VPS](http://www.google.com/url?q=http%3A%2F%2Fwww.serverplan.com%2Fvps-hosting&sa=D&sntz=1&usg=AFQjCNEOiEIGdZMImOX5pfqFPyW3QvqeOg) [Hosting](http://www.google.com/url?q=http%3A%2F%2Fwww.serverplan.com%2Fvps-hosting&sa=D&sntz=1&usg=AFQjCNEOiEIGdZMImOX5pfqFPyW3QvqeOg)** e **Server [Dedicati](http://www.google.com/url?q=http%3A%2F%2Fwww.serverplan.com%2Fserver-dedicati&sa=D&sntz=1&usg=AFQjCNGeRF93SNZkC5EwNQLPGlf452LUjw).**

Abbiamo ospitato altri autori in questo e-book: **[Alessandro](https://www.google.com/url?q=https%3A%2F%2Ftwitter.com%2Falecosimetti&sa=D&sntz=1&usg=AFQjCNHZEu7jYxibWxH50wVDH59uoh7nbw) Cosimetti** ha aggiunto un paragrafo dedicato ai blog aziendali, Valentina Corradi di **[TSW](http://www.google.com/url?q=http%3A%2F%2Fwww.tsw.it&sa=D&sntz=1&usg=AFQjCNHvJ_YMrCxUn6QB8yxErv_9UBGM3Q)** ci ha raccontato cosa piace a Google, **[Domenico](https://www.google.com/url?q=https%3A%2F%2Ftwitter.com%2Fbomeniconi&sa=D&sntz=1&usg=AFQjCNEvJX_8ccmRlpMK9LfE0Pfot4B--g) Armatore** ha approfondito le dinamiche Pinterest e **Beatrice [Niciarelli](https://www.google.com/url?q=https%3A%2F%2Ftwitter.com%2FBeaNicia&sa=D&sntz=1&usg=AFQjCNEd9Y0MOA0JnbSdxRugbQ_NWZqPUA)** si è occupata di storytelling.

Gli autori hanno posto la **massima attenzione** durante la stesura dei testi ma non possono garantire in alcun modo la correttezza delle informazioni: il settore è in continuo mutamento ed è impossibile essere sempre aggiornati.

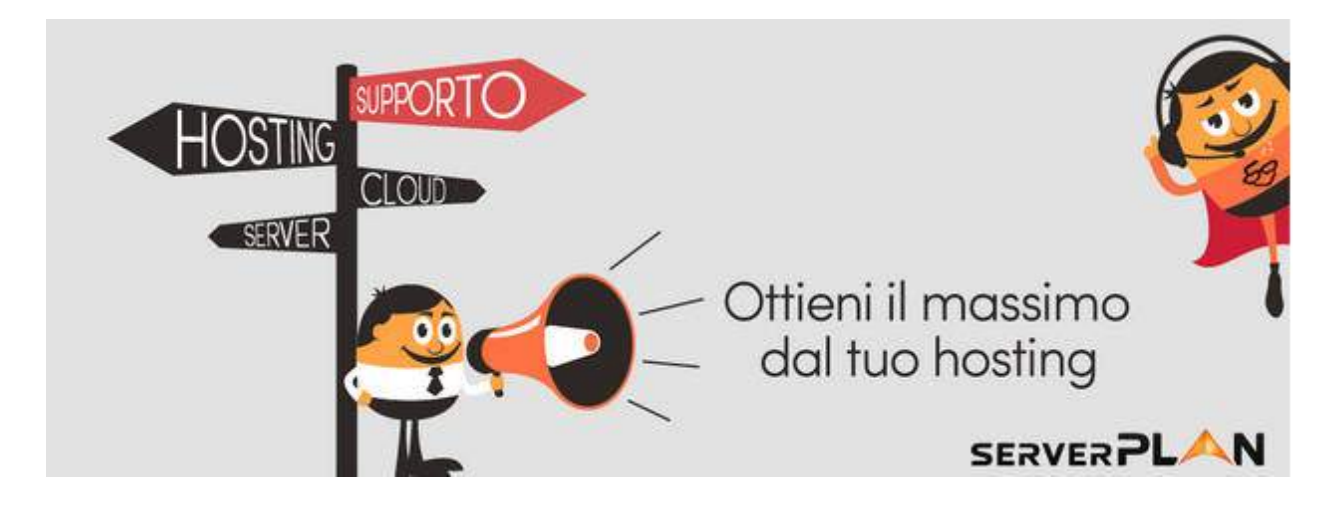

Puoi seguire Serverplan sul blog aziendale, ma anche sulla **[Facebook](https://www.google.com/url?q=https%3A%2F%2Fwww.facebook.com%2Fserverplan.it&sa=D&sntz=1&usg=AFQjCNGjRkNyVhXAsfimL6NYvXpXg5SNQg) Fan Page**, sull'account [Twitter,](https://www.google.com/url?q=https%3A%2F%2Ftwitter.com%2Fserverplan&sa=D&sntz=1&usg=AFQjCNGHmDJ-ouLT7TM5oWyCQWIXfNZ6uw) su [Google](https://plus.google.com/+serverplan/posts) Plus e su [Linkedin.](http://www.google.com/url?q=http%3A%2F%2Fwww.linkedin.com%2Fcompany%2F1303141&sa=D&sntz=1&usg=AFQjCNG9v_DwvY8aAQgxRtstcbi1iRREPQ) Buona lettura e buon hosting!

# **1. Perché aprire un blog?**

Perché lo fanno tutti. Perché i brand più famosi del web hanno un blog, perché i **competitor** hanno un blog. Cosa hanno loro più di te? Perché loro devono avere un blog e tu no? Domande sacrosante.

In realtà **non c'è alcun motivo** per rinunciare al blog. Nessun motivo pratico almeno. Aprire un blog è facile come bere un bicchiere d'acqua: basta acquistare un hosting, **caricare un CMS** e iniziare a scrivere. Il gioco è fatto.

Se vuoi **glissare le difficoltà** di un self hosted puoi puntare su un servizio gratuito: in questo caso puoi aprire un blog in un attimo. Sul serio. Bastano **cinque minuti**. Certo, ci sono dei limiti, ma le difficoltà si annullano.

Ecco, ora hai il tuo bel blog. E ora?

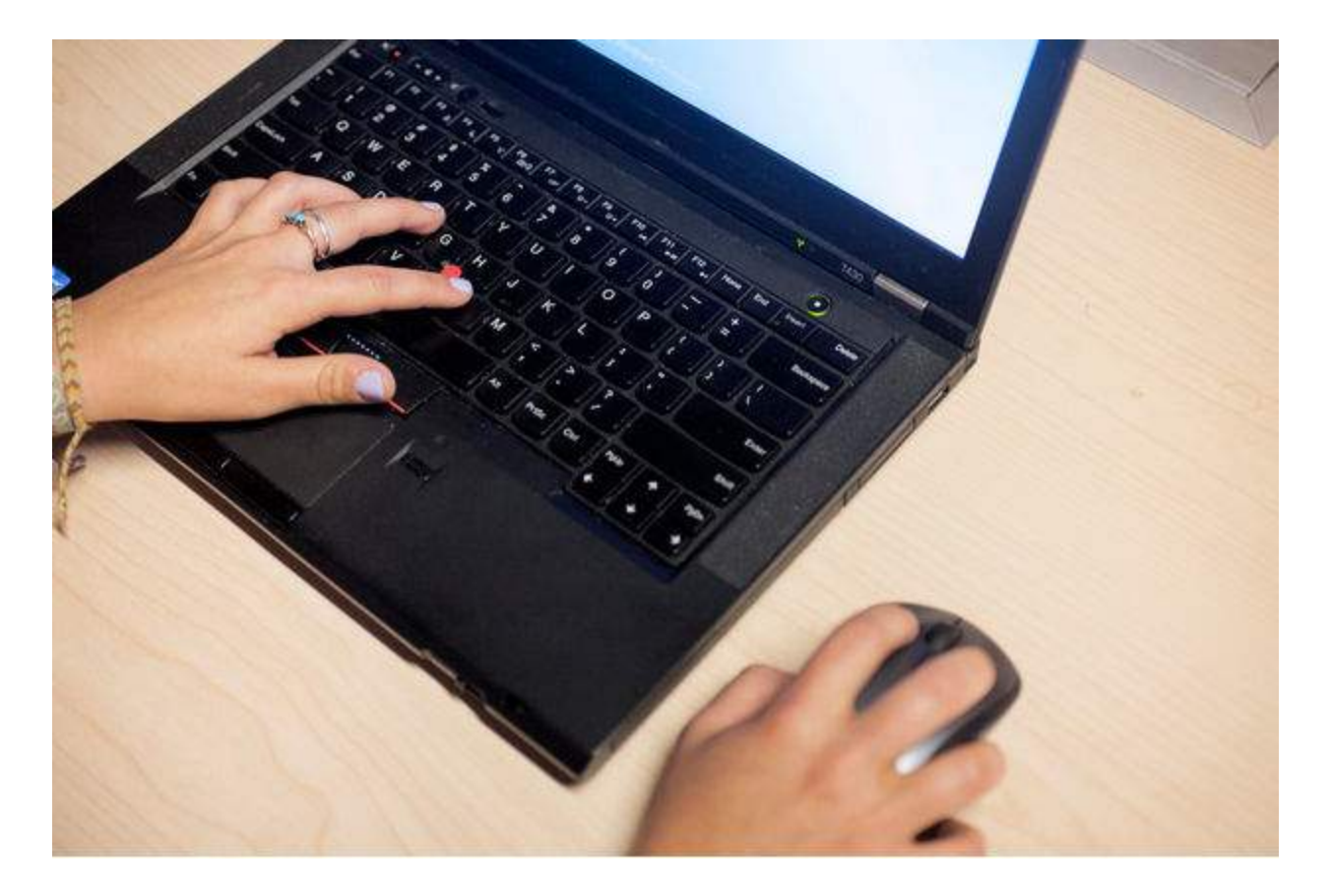

Uno dei punti nodali che caratterizzano il mondo dei blogging è **l'obiettivo**. Perché vuoi aprire un blog? Solo per emulare il tuo diretto concorrente o perché vuoi comunicare qualcosa? Forse perché vuoi trovare un nuovo canale per entrare in contatto con i tuoi clienti?

Il primo passo da fare per creare le basi di un buon blog: **fare chiarezza** sugli obiettivi. Un blog senza obiettivi non andrà lontano, così come un autore senza tempo necessario per **scrivere** e **pubblicare** è destinato alla sconfitta.

Ma non basta avere obiettivi solidi e tempo in quantità industriali. Devi ragionare sul **pubblico ideale** del tuo blog. Si tratta di un pubblico giovane? Che istruzione avrà il lettore medio del blog? A chi ti rivolgi?

La fase iniziale della pubblicazione di un blog - quella in cui si individua il target - è utile anche per definire il **tone of voice**. Anzi, il written tone of voice. Ovvero:

*"The personality of your brand or company as expressed through the written word. Tone of voice governs what you say in writing, and how you say it – the content and style of textual communications, in any setting and in any medium" - ABC [Copywriting](http://www.google.com/url?q=http%3A%2F%2Fwww.abccopywriting.com%2Fblog%2F2010%2F08%2F31%2Ftone-of-voice-brand&sa=D&sntz=1&usg=AFQjCNG1WlvorwSwKjzG5sTxWiWPHcYqrA)*

Il tono di voce è la **personalità del marchio** o dell'azienda che si esprime attraverso la <sup>1</sup> scrittura. Attraverso anche quello che sarà il tuo blog. Prima di iniziare il tuo percorso di blogging devi:

- Ragionare bene sull'utente medio che leggerà i tuoi articoli.
- Trovare il tempo e le risorse per scrivere con costanza.
- Individuare gli argomenti principali del blog.

Poi devi iniziare a bloggare. Senza paura, procedendo **di tentativo in tentativo**. Perché il blog è anche questo: provare e riprovare, cercando di individuare la soluzione migliore nel tempo.

Non crederai certo di raggiungere il risultato fin dal primo articolo, vero?

Lo so, è difficile ragionare in questi termini. È difficile pensare sempre a una situazione in **continuo divenire**. Ma è questa la natura del blog, è questa una delle tante differenze tra blog e sito web classico.

# **1.1 Meglio un blog o un sito web?**

A volte sono i quesiti più semplici a nascondere le riflessioni più intense. Non esiste una **risposta alla domanda** "meglio un blog o un sito web?". Perché sono due elementi che svolgono dei compiti differenti.

<sup>&</sup>lt;sup>1</sup> Per trovare il giusto tone of voice puoi seguire i consigli di questa [ottima](https://www.google.com/url?q=https%3A%2F%2Fblog.gathercontent.com%2Fa-simple-tool-to-guide-tone-of-voice&sa=D&sntz=1&usg=AFQjCNHHzY_iIySlbkqEBAgzsmXAGqF6rQ) guida.

Il sito web nel senso stretto del termine è statico. Racchiude una serie di informazioni che non cambiano nel tempo, e che vengono **aggiornate raramente**. Il blog, invece, è dinamico: i suoi testi si rinnovano con una cadenza scelta dall'autore.

O meglio, non sono i testi che si aggiornano ma è la stessa home page che **cambia**. Il blog è un susseguirsi di articoli che aggiungono ogni giorno, ogni settimana, ogni mese un tassello all'argomento.

Ancora una differenza: il sito web, di solito, è **unidirezionale**. Ovvero non offre canali di comunicazione tra il proprietario e l'utente.

Nel blog, invece, nasce il confronto, il dialogo, **l'interconnessione**: ogni articolo si conclude con uno spazio dedicato ai commenti, ed è qui che i lettori possono lasciare la **propria opinione**.

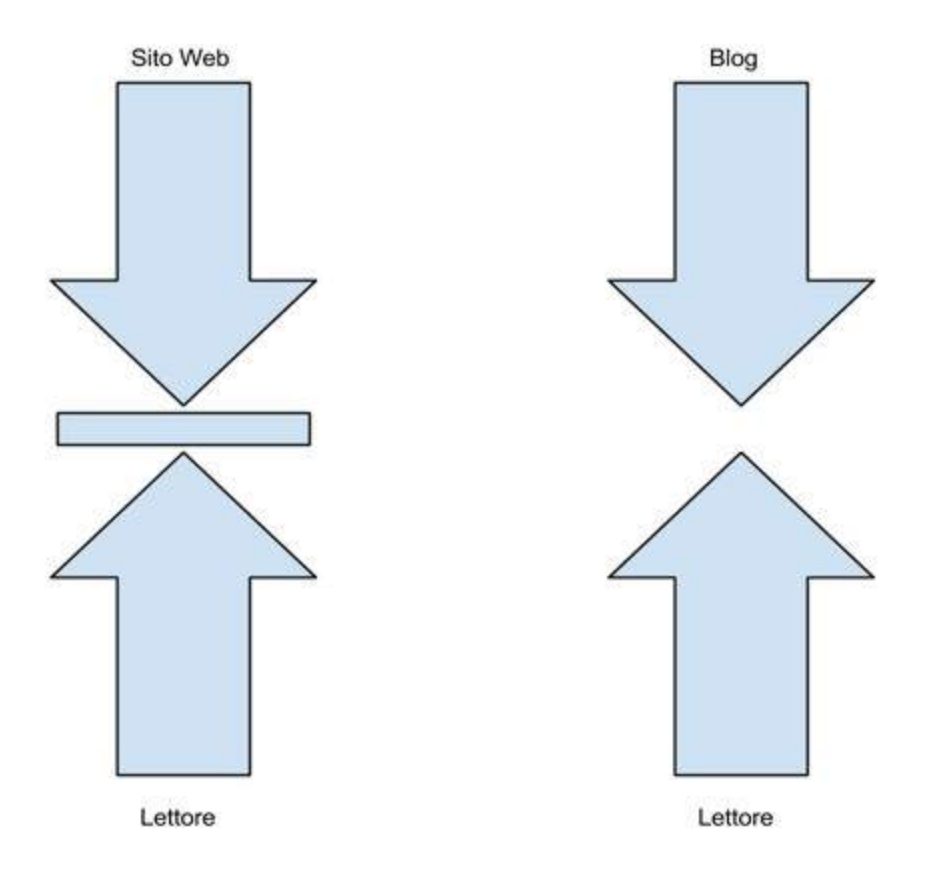

Lo spazio dei **commenti** può essere usato (e chi lavora nel blogging aziendale lo sa bene) per lasciare delle approvazioni, dei consigli, magari delle **critiche**.

Un'azienda deve essere consapevole di questa interazione, deve sapere che qui non è solo la voce del padrone a fare il **contenuto**. E deve reagire nel modo giusto.

Non gridando, non chiudendo la bocca a chi vuole parlare. Ma ascoltando. Ecco, **l'ascolto è una componente base** per un buon blogger aziendale. Ne riparleremo presto. Ora torniamo alla domanda iniziale...

Meglio un sito classico o un blog?

Ci sono contenuti che trovano espressione attraverso un **sito web statico**. Per esempio un curriculum online, un portfolio con tutte le informazioni necessarie al cliente, una sintesi dei servizi offerti e un piccolo ritratto dell'organico.

Altre dinamiche, invece, devono essere ricreate attraverso il **susseguirsi del blog**. Il sito web rimane fermo, immobile, non è attivo. Il blog è un fiume, è una discussione aperta, una **nuova agorà** nella quale il lettore può esprimersi. Deve esprimersi.

Poi c'è la questione della **freschezza dei contenuti**.

Quante occasioni ci sono per condividere il contenuto di un sito web? Poche, molto poche.

Con un blog puoi sfruttare la forza virale dei **social network**, puoi fare in modo (poi vedremo come) che i lettori condividano i contenuti su Facebook, Twitter e Google + per innescare il meccanismo virale: **più condivisioni**, più visite, più occasioni per entrare in contatto con altri blogger e webmaster disposti a inserire link.

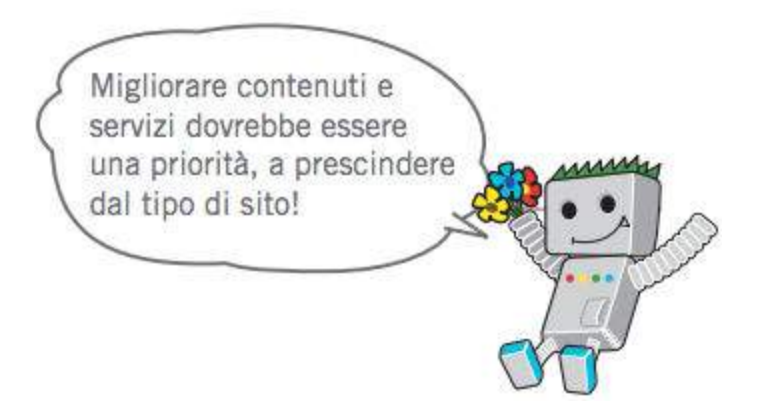

E poi, un aspetto non da poco, Google ama i contenuti freschi. Nella sua **guida [ufficiale](http://static.googleusercontent.com/external_content/untrusted_dlcp/www.google.com/it//intl/it/webmasters/docs/search-engine-optimization-starter-guide-it.pdf) [all'ottimizzazione](http://static.googleusercontent.com/external_content/untrusted_dlcp/www.google.com/it//intl/it/webmasters/docs/search-engine-optimization-starter-guide-it.pdf) per i motori di ricerca**, a pagina 15, suggerisce:

*Crea contenuto fresco ed unico. Avere contenuto nuovo non solo incentiverà i tuoi utenti abituali a tornare ma ne attrarrà di nuovi. Evita di ri-arrangiare o addirittura copiare contenuto già esistente. Esso non fornirà che poco valore aggiunto per gli utenti rispetto a quello già presente nel Web.*

Mi sembra un buon punto di partenza per **guardare con interesse il blog**, non trovi? Ma prima di iniziare la tua avventura devi superare un'ultima scelta: servizio gratuito o self-hosted?

# **1.2 Il self hosted ti salverà**

L'**hosting** è uno dei punti cruciali per definire il successo del tuo blog aziendale. Sul serio. Su questo punto non si scherza: la scelta del servizio hosting può dare o risolvere problemi.

Ma è anche uno dei punti più **oscuri** per chi si avvicina al mondo del blogging. Mille domande annebbiano la tua mente: cosa è un server? Cosa è un dominio? Meglio un .com o un .it? Meglio un server Windows o un Linux? Quale farà al caso mio?

Cerchiamo di spiegare il tutto senza entrare in **tecnicismi inutili**.

Per avere un blog raggiungibile attraverso il browser hai bisogno di un hosting. Ovvero di una serie di servizi che ti permettono di gestire il tuo blog su un **server**.

Il server ospita i dati del tuo blog, ma soprattutto il **CMS**: il programma che ti permette di gestire e **pubblicare i contenuti**. Le operazioni di upload e settaggio di questi elementi spaventano i meno esperti: per questo il web offre diverse soluzioni per aprire un blog attraverso un sistema gratuito e pre-impostato.

Semplice e veloce, non devi fare nulla. **Basta un click e sei online**. Ma a quale prezzo?

Il rovescio della medaglia non tarda ad arrivare: con questi servizi hai uno spazio web **chiuso**, con dei limiti che ti impongono delle rinunce per quanto concerne la personalizzazione e le performance.

Prendi come esempio **[Wordpress](http://www.google.com/url?q=http%3A%2F%2Fwordpress.org%2F&sa=D&sntz=1&usg=AFQjCNG-2i8TN1GtA0l2_gyULhGiMX52dA)**<sup>2</sup>, una delle piattaforme di blogging più famose del web. Rinunciare alla soluzione self hosted, ovvero ospitata su un server autonomo, vuol dire non poter personalizzare il blog con un **tema** specifico.

Ma vuol dire anche rinunciare ai **plugin** necessari per adattare il blog alle tue esigenze. Come suggerisce anche il sito [Wordpress.org:](http://www.google.com/url?q=http%3A%2F%2Fwordpress.org%2Fabout%2F&sa=D&sntz=1&usg=AFQjCNHo_H1iNsYIb9NC40-cSG4MpraCNA)

*"On this site you can download and install a software script called WordPress. To do this you need a web host who meets the minimum requirements and a little time. WordPress is completely customizable and can be used for almost anything".*

Quando acquisti un web hosting (ecco le principali soluzioni [Serverplan\)](http://www.google.com/url?q=http%3A%2F%2Fwww.serverplan.com%2Fweb-hosting&sa=D&sntz=1&usg=AFQjCNHGBlNbsrVb0WdnhgW6nzHY7a0EMg) puoi scegliere in **completa autonomia** le risorse per il tuo blog: dai pacchetti base a quelli più avanzati.

<sup>2</sup> [Wordpress](http://www.google.com/url?q=http%3A%2F%2Fit.wikipedia.org%2Fwiki%2FWordPress&sa=D&sntz=1&usg=AFQjCNE4WEEIZOvDqEX1_tnTZmFWpqjeoQ) è un content management system sviluppato in PHP, distribuito con la licenza GNU General Public License, e rilasciato per la prima volta il 27 maggio 2003 dai fondatori Matt Mullenweg e Mike Littl.

Puoi anche optare per un **hosting dedicato** a un singolo CMS (per [Wordpress](http://www.google.com/url?q=http%3A%2F%2Fwww.serverplan.com%2Fhosting-wordpress&sa=D&sntz=1&usg=AFQjCNFbuRlMlkdrP8RKwLFqEngb4S773w), ma anche per [Joomla,](http://www.google.com/url?q=http%3A%2F%2Fwww.serverplan.com%2Fhosting-joomla&sa=D&sntz=1&usg=AFQjCNGximjRlmmpBY9vJzaQlYvdqV3z3g) [Prestashop,](http://www.google.com/url?q=http%3A%2F%2Fwww.serverplan.com%2Fhosting-prestashop&sa=D&sntz=1&usg=AFQjCNFQZ4dNGsPZuBRXD5tFj4WW2HPkhQ) [Magento\)](http://www.google.com/url?q=http%3A%2F%2Fwww.serverplan.com%2Fhosting-magento&sa=D&sntz=1&usg=AFQjCNEqNORNKGpFrC5vV12oSIYdiw_pcA). Ma ci sono sempre le **procedure di installazione** che ti preoccupano.

Come risolvere questo problema? Il web è pieno di tutorial più o meno dettagliati, e il **supporto** che ti fornisce l'hosting dovrebbe essere sufficiente. Ma puoi scegliere qualcosa che unisca semplicità d'uso e grandi performance. Puoi scegliere un hosting con **CMS preinstallato**.

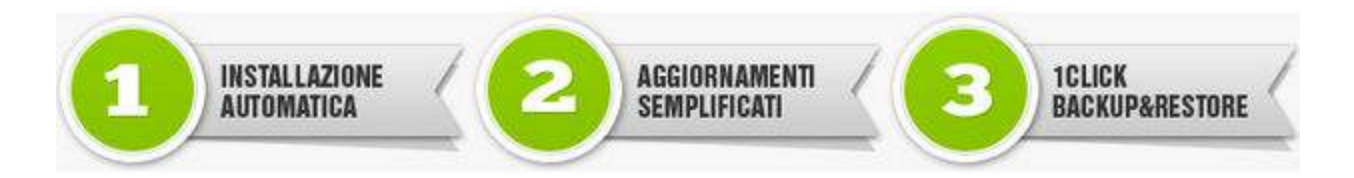

Quello di Serverplan, ad esempio, si chiama **[Easyapp](http://www.google.com/url?q=http%3A%2F%2Fwww.serverplan.com%2Fservizi-avanzati%2Feasyapp&sa=D&sntz=1&usg=AFQjCNGxCzyRyh0akzjfZFFbOD96cWCH0A)**: acquisti il tuo pacchetto e sei online. Pochi click e hai il tuo **Wordpress** già installato e pronto per essere personalizzato. Ma anche riempito con tutti i contenuti utili al tuo business.

# **1.3 Wordpress e i suoi plugin**

Ricordi cosa abbiamo detto riguardo ai **blog self hosted**? Quando scegli un hosting, magari un piano già ottimizzato per una determinata piattaforma o con CMS già [presente,](http://www.google.com/url?q=http%3A%2F%2Fwww.serverplan.com%2Fservizi-avanzati%2Feasyapp&sa=D&sntz=1&usg=AFQjCNGxCzyRyh0akzjfZFFbOD96cWCH0A) puoi modificare il tuo blog senza avere grandi conoscenze tecniche: ci sono i **plugin** che ti aiutano.

I plugin sono delle componenti che, una volta installate, ti permetto di aggiungere qualcosa o di modificare una **caratteristica del tuo blog**. Sono disponibili per diversi CMS ma la [community](http://www.google.com/url?q=http%3A%2F%2Fwordpress.org%2Fplugins%2F&sa=D&sntz=1&usg=AFQjCNHIO0ETIxpDjKqP67cVHsgM8qyY5Q) di [Wordpress](http://www.google.com/url?q=http%3A%2F%2Fwordpress.org%2Fplugins%2F&sa=D&sntz=1&usg=AFQjCNHIO0ETIxpDjKqP67cVHsgM8qyY5Q) offre una quantità di plugin infinita. Ecco quelli che abbiamo scelto per il tuo blog:

- **All In One SEO [Pack](http://www.google.com/url?q=http%3A%2F%2Fwordpress.org%2Fplugins%2Fall-in-one-seo-pack%2F&sa=D&sntz=1&usg=AFQjCNELnvCUXCfVuq9tLTn3xpySXfY8KQ)** Un "must" per tutti i blog Wordpress che vogliono ottenere prestazioni migliori sui motori di ricerca. AIOSP è una soluzione ideale per cambiare e ottimizzare il tag title e la description della home page, delle pagine e dei post. Ma non solo: con questo plugin è possibile dare il noindex a pagine che racchiudono le categorie e i tag, definire il canonical URL e altri dettagli. Non improvvisare: fatti aiutare da chi conosce bene questo plugin. L'alternativa: SEO [Plugin](http://www.google.com/url?q=http%3A%2F%2Fwordpress.org%2Fplugins%2Fwordpress-seo%2F&sa=D&sntz=1&usg=AFQjCNGGZuMMIMW62zIaaZSddguJ95T6EQ) di Yoast.
- **Really simple share [buttons](http://www.google.com/url?q=http%3A%2F%2Fwordpress.org%2Fplugins%2Freally-simple-facebook-twitter-share-buttons%2F&sa=D&sntz=1&usg=AFQjCNGD8T-q4C-nnJ638vlWqJvekQ5fRQ)** I tuoi post devono mostrare pulsanti social funzionali e facili da trovare. Noi preferiamo inserire i bottoni ufficiali dei diversi social con i counter per sfruttare i risvolti positivi della riprova sociale. E per evitare di perdere tempo con codice puoi usare questo fantastico plugin.
- **Google XML [Sitemaps](http://www.google.com/url?q=http%3A%2F%2Fwordpress.org%2Fplugins%2Fgoogle-sitemap-generator%2F&sa=D&sntz=1&usg=AFQjCNHqzY-EQ2an5PuQ8fntiVJh0NhF2A)** La Sitemap XML è una delle componenti chiave per migliorare l'indicizzazione del tuo blog. Infatti, come suggerisce il Google [Webmaster](https://support.google.com/webmasters/answer/156184?hl=it) Tool, la

creazione e l'invio di una Sitemap consente di accertarsi che Google sia a conoscenza di tutte le pagine del sito, compresi gli URL che potrebbero non essere rilevati tramite la procedura di scansione. Per creare una Sitemap puoi usare il plugin Google XML Sitemaps.

- **[Contact](http://www.google.com/url?q=http%3A%2F%2Fwordpress.org%2Fplugins%2Fcontact-form-7%2F&sa=D&sntz=1&usg=AFQjCNHmB5CvuEYNzG6pAwfNNNQElL-dCw) Form 7** Ricordi che tra le pagine per il tuo blog c'è quella dedicata ai contatti, vero? Ecco, per darle un form contatti degno di tale nome devi usare questo plugin. Semplice ed efficace: non devi fare altro che attivarlo, scegliere i campi (usa solo quelli necessari) e attivare il form in una determinata pagina. E per evitare lo spam puoi usare Really Simple [Captcha.](http://www.google.com/url?q=http%3A%2F%2Fwordpress.org%2Fplugins%2Freally-simple-captcha%2F&sa=D&sntz=1&usg=AFQjCNFvMlu6APQAyhz8VUfAOEuOvTvFHA)
- **Editorial [Calendar](http://www.google.com/url?q=http%3A%2F%2Fwordpress.org%2Fplugins%2Feditorial-calendar%2F&sa=D&sntz=1&usg=AFQjCNH0KhibPB9wYoaA52Xqgf7HeywiFA)** Hai un'attività vulcanica? Pubblichi più articoli dell'Huffington Post? Hai una vera redazione al tuo servizio? Bene, allora hai anche bisogno di Editorial Calendar, un plugin che ti permette di organizzare le diverse pubblicazioni.

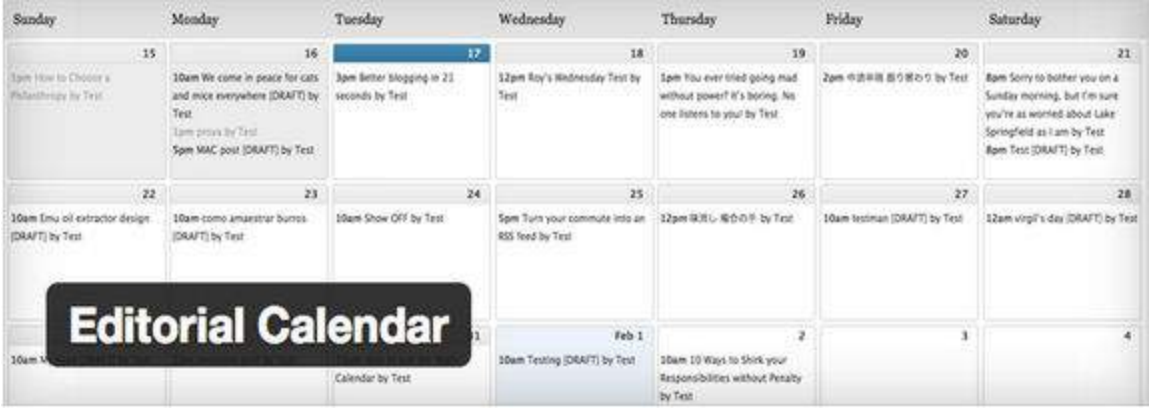

- **[Akismet](http://www.google.com/url?q=http%3A%2F%2Fwordpress.org%2Fplugins%2Fakismet%2F&sa=D&sntz=1&usg=AFQjCNFPqjvBNSkXNn9wg4dk6g1nEvEWJg)** Uno dei grandi problemi del mondo blogger è la presenza dello spam. Ovvero di quei commenti indesiderati che hanno un unico obiettivo: promuovere in modo poco chiaro i propri link. Ci sono spammer palesi e spammer più subdoli ma per non rischiare puoi contare sulla forza di Akismet, un plugin antispam perfetto. Se hai bisogno di altri plugin per migliorare la sicurezza del tuo blog c'è anche una selezione specifica di [Serverplan.](http://www.google.com/url?q=http%3A%2F%2Fblog.serverplan.com%2F2013%2F06%2F24%2F8-plugin-wordpress-per-aumentare-la-sicurezza-del-tuo-blog%2F&sa=D&sntz=1&usg=AFQjCNHzoiuvE7YJQ2wQGWIjqIp1-0Mong)
- **RSS [Footer](http://www.google.com/url?q=http%3A%2F%2Fwordpress.org%2Fplugins%2Frss-footer%2F&sa=D&sntz=1&usg=AFQjCNE0yYgMOMUcytADvXyaR28h5ZerzA)** Sai cosa succede quando un sito web ripubblica i contenuti del tuo blog tramite rss? Ruba i tuoi articoli. E per evitare che nessuno si accorga di questa malefatta puoi usare RSS Footer, un plugin che ti permette di inserire testo e link alla fine dei post del feed.

Impossibile racchiudere in questa sede tutti i **plugin Wordpress**. Però li trovi qui, nella [directory](http://www.google.com/url?q=http%3A%2F%2Fwordpress.org%2Fplugins%2F&sa=D&sntz=1&usg=AFQjCNHIO0ETIxpDjKqP67cVHsgM8qyY5Q) [ufficiale](http://www.google.com/url?q=http%3A%2F%2Fwordpress.org%2Fplugins%2F&sa=D&sntz=1&usg=AFQjCNHIO0ETIxpDjKqP67cVHsgM8qyY5Q): per ogni categoria ci sono migliaia di plugin, ma scegli solo quelli che ti servono. La semplicità premia sempre!

# **1.4 Approfondimento: e le aziende?**

Certo, il blog non è solo uno strumento ludico ma anche (e soprattutto) una piattaforma per pubblicare **con il nome della tua azienda**. In questo modo puoi sfruttare la forza della piattaforma per attirare l'interesse dei lettori e trovare nuovi clienti.

Per entrare nella logica del blogging aziendale devi comprendere il motivo che ti spinge ad aprire un blog. Perché ne hai bisogno? Abbiamo deciso di chiedere il parere di un blogger specializzato in questo settore: **[Alessandro](http://www.google.com/url?q=http%3A%2F%2Fwww.bloginazienda.com%2F&sa=D&sntz=1&usg=AFQjCNGENnMRiAfzh14yQZ6NRCfeRo2w-w) Cosimetti**.

Perché un'azienda deve avere un blog? **Chi è l'autorità del tuo settore? Tu o la concorrenza?** Se dovessi riassumere in un'unica frase il motivo per cui un'azienda dovrebbe avere un blog, userei la prima delle 95 tesi del Cluetrain [Manifesto:](http://www.google.com/url?q=http%3A%2F%2Fit.wikipedia.org%2Fwiki%2FCluetrain_manifesto%23Le_95_Tesi&sa=D&sntz=1&usg=AFQjCNGvsnqNtRRmE_1X7JGFwN-apguLlw) i mercati sono conversazioni.

Ma questo non basta.

Hai la possibilità di affermarti come autorità. La rete è affollata di contenuti. Per emergere tra la folla devi essere unico, e creare conversazioni. La conversazione porta alla condivisione e quest'ultima a potenziali clienti.

Devi diventare e apparire esperto nel tuo settore. Il blog ti aiuta a essere riconosciuto come punto di riferimento e ad acquisire la **leadership**.

La rete sta crescendo, ma lo sta facendo anche la preoccupazione delle aziende per la loro reputazione. I clienti prima di prendere una decisione eseguono delle ricerche. Non si fidano solo di quello che leggono sui siti ma dell'opinione della gente comune o degli **influencer**.

#### **1.4.1 Farsi trovare è davvero così importante?**

Certo. La reputazione ha bisogno di credibilità. Oggi i clienti si rivolgono ai brand di fiducia nella speranza che forniscano una **soluzione** e un beneficio. L'obiettivo di un blog è capitalizzare la **responsabilità dell'azienda**: per farlo deve comunicare e offrire una replica a chi li legge.

Bloggare in azienda significa usare un blog per promuovere gli obiettivi di un'impresa. Ti consente di essere trovato dai **potenziali clienti** nel momento stesso in cui cercano qualcosa. Lo fanno con i motori di ricerca, mentre sui social curano (cosa fattibile anche con un blog) le relazioni sociali.

Questo indipendentemente dalle **dimensioni** della tua azienda. Il blog è uno strumento meritocratico. Curato e sviluppato nel modo giusto rende grande **chiunque**: è un nuovo genere di pubblicità indiretta (consiglio questo approccio) e una forma di comunicazione pubblicitaria a due vie.

Poi c'è la questione della **proprietà intellettuale.** Molte aziende usano i blog come mezzo di

comunicazione istantanea. È un modo per esternare la tua versione dei fatti e raccogliere feedback.

Rispetto ai social media ti garantisce la **totale** gestione dei contenuti in quanto non ospitati, ma proprietari della piattaforma dove scrivi. I social ti serviranno per **veicolare il pubblico** verso un'area di approfondimento, o come piazze per rapidi scambi di vedute.

I blog sono una **comunicazione veloce** a basso costo, facili da trovare con le ricerche on-line. Ma soprattutto - lo ribadisco - sono contenuti sottoposti alla tua policy e non quella di chi ti ospita.

Da anni leggo spesso come i blog siano **destinati alla morte**. L'ascesa di Facebook, Twitter e il recente Google+ sembravano rafforzare questa idea. In verità il numero dei blog è in crescita.

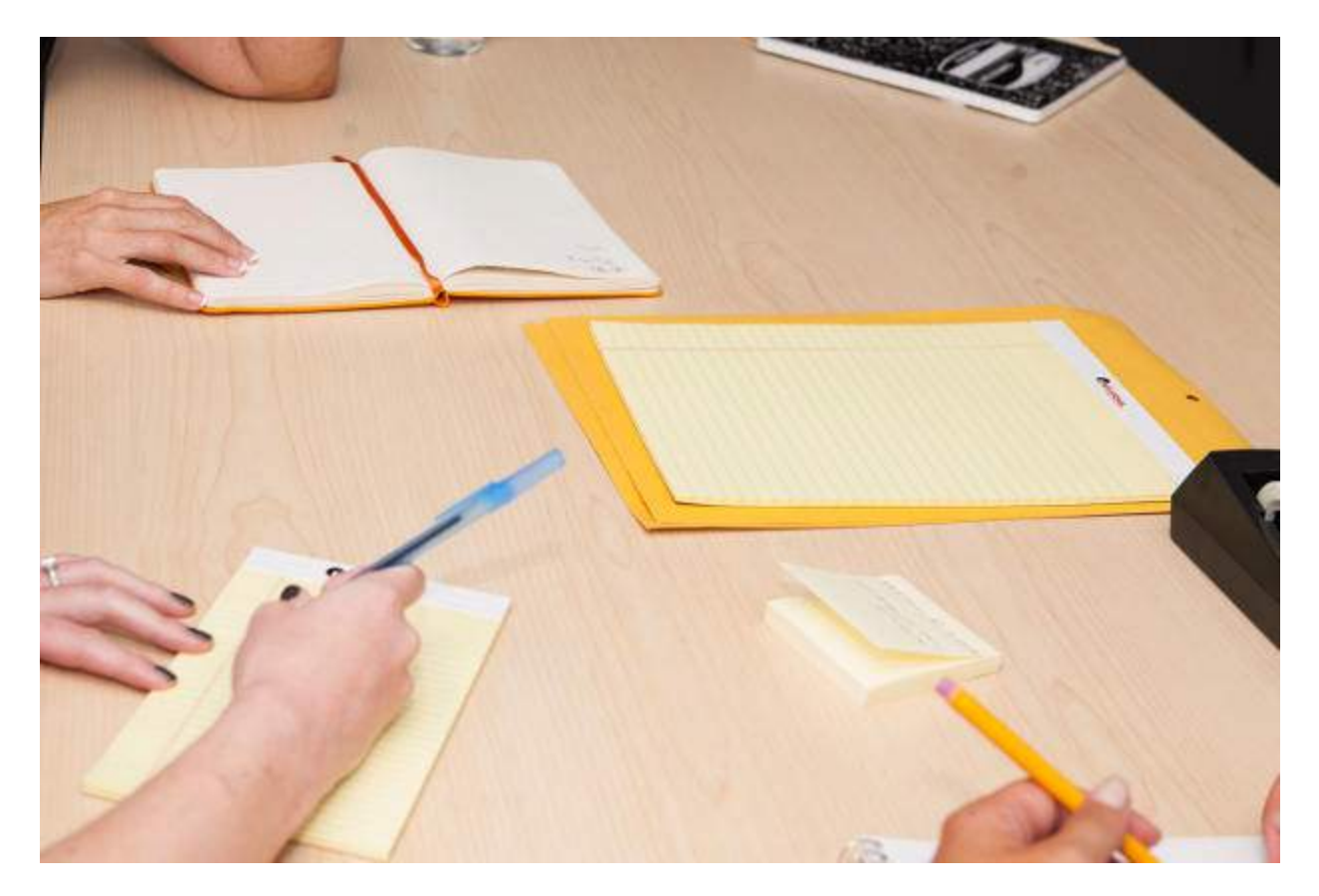

I siti più consultati in rete sono dei blog. Il termine blogger viene usato anche dai media tradizionali per indicare un **nuova figura professionale**. Ogni settore ha le sue "penne": travel blogger, food blogger, fashion blogger, ecc.

È più semplice ottenere una buona posizione su Google piuttosto che un **annuncio pubblicitario** a pagina intera su una rivista cartacea di settore. È più facile mettersi in contatto con un blogger indipendente e influente piuttosto che aspettare che gli occhi di un giornalista della carta stampata si posino sul tuo progetto.

#### **1.4.2 Gli evangelisti tra fanatismo e senso di appartenenza**

Evangelista è un termine adottato da **Robert Scoble**. Definisce i clienti che - avendo a cuore il lavoro svolto dall'azienda - la difendono dagli attacchi esterni.

L'azienda riesce a crearsi una schiera di fedeli. Da sempre questi operano off-line attraverso le conversazioni con amici e conoscenti. Il blog (soprattutto quello aziendale) si presta ad essere il posto migliore dove svolgere **questo tipo di lavoro**.

**Ben McConnell**, autore di vari testi dedicati al fenomeno *evangelist,* dice: *"L'azienda è come una congregazione religiosa dove la collettività dei fedeli diventa più forte del predicatore stesso".*

Pensate alla guerra a colpi di post (blog personali) tra i clienti della **Microsoft** e quelli della **Apple**. Riuscite a immaginare l'effetto ottenibile offrendogli uno spazio ufficiale dove esternare la loro gratitudine?

#### **1.4.3 A morte l'aziendalese**

Il blog è il migliore strumento per imparare a scrivere abolendo il burocratese. La natura della **comunicazione** aziendale è cambiata.

Negli anni i blog hanno insegnato un nuovo modo di parlare alle persone. E le aziende che si ostinano a non cambiare **pagheranno le conseguenze** di un linguaggio a senso unico.

Oggi alcune imprese hanno cominciato a relazionarsi con il pubblico attivo. Altre invece hanno cominciato a **preoccuparsi**. La maggioranza - quella più timida - si è affacciata sui social ma con pessimi risultati.

Devi investire delle risorse per crearti una reputazione con il blog. È un bene **prezioso** e **fragile** allo stesso tempo. Ci vuole tempo perché gli altri se ne accorgano e - soprattutto - inizino a citarvi e condividere i tuoi contenuti.

Hai bisogno di **costanza** per farti accettare dall'ecosistema senza tradire il networking (relazione tra blogger). Devi accettare le regole del gioco: non copiare, citare sempre le fonti di approfondimento, parlare lo stesso **linguaggio**, non ingannare i lettori.

Per scrivere un blog aziendale serve un doveroso salto culturale.

I blog non sono per tutti. Le aziende che **sapranno ascoltare** e parlare questo "nuovo linguaggio" hanno maggiore probabilità di applicare strategie innovative. Le stesse che piacciono al pubblico di oggi e quello di domani.

# **2. Iniziamo a pubblicare**

Nell'ultimo capitolo abbiamo introdotto il **blog**. Abbiamo sottolineato la sua centralità nella tua strategia di web marketing e abbiamo elencato i punti per iniziare con il **piede giusto** (tra questi la scelta di una soluzione self hosted).

Ora dobbiamo prendere **confidenza** con questo strumento. Lo hai installato e lo hai caricato: hai scelto un tema e i plugin. Ora il blog rimane fermo, **immobile**. Ti fissa con insistenza.

Ti fissa perché vuole essere usato. Sai cosa succede a un blog quando rimane immobile?

**Fallisce**. Perde traffico. Nessuno lo legge. Muore.

Quindi cerchiamo di conoscere meglio il tuo nuovo blog. Partiamo dalla **parte superiore**: di solito i blog hanno un **titolo**, un **sottotitolo** e una barra di navigazione. Questa serve al lettore per individuare le risorse del blog: pagine, post, categorie di articoli.

Il titolo e il sottotitolo, invece, aiutano l'utente a capire **dove si trova** e cosa leggerà nel blog. È necessario essere chiari, in particolar modo quando si scelgono le parole del sottotitolo. In poche battute il lettore deve **capire qual è l'argomento** affrontato nel blog.

Di default il titolo del blog corrisponde al **meta tag title** che viene mostrato nella serp dei motori di ricerca (nell'immagine è evidenziato in verde).

Per ottimizzare questo parametro e la **meta description** (chiusa nel box rosso) che accompagna il title puoi usare plugin come **SEO [Plugin](http://www.google.com/url?q=http%3A%2F%2Fwordpress.org%2Fplugins%2Fwordpress-seo%2F&sa=D&sntz=1&usg=AFQjCNGGZuMMIMW62zIaaZSddguJ95T6EQ) di Yoast**. Ovviamente, se non hai un blog self hosted non puoi godere di questo privilegio!

# **ProBlogger: Blog Tips to Help You Make Money Blogging**

View all of the job listings at the Problogger Job Board · U.S. Content Writers Needed ASAP -Article Marketing Co.

Ricorda che il meta tag title è un elemento decisivo. Insieme alla description, permette ai lettori di capire l'argomento del blog. Approfondirai questo tema nel capitolo dedicato alla SEO. Per ora ecco qualche link per approfondire i singoli argomenti:

**Tag Title by [Moz](http://www.google.com/url?q=http%3A%2F%2Fmoz.com%2Flearn%2Fseo%2Ftitle-tag&sa=D&sntz=1&usg=AFQjCNH7FwBmVvYfcUAU9vB0pDxsOKZErg)** 

- Meta [description](http://www.google.com/url?q=http%3A%2F%2Fmoz.com%2Flearn%2Fseo%2Fmeta-description&sa=D&sntz=1&usg=AFQjCNEBljteKEJCqN1r919AVKGXevtSDQ) by Moz
- [HTML](http://www.google.com/url?q=http%3A%2F%2Fwww.w3schools.com%2FTAGS%2Ftag_title.asp&sa=D&sntz=1&usg=AFQjCNFVElgh8XE7nOtDDek__yvXLS40zA) Title Tag
- <title>: the most [important](http://www.google.com/url?q=http%3A%2F%2Fwww.w3.org%2FQA%2FTips%2Fgood-titles&sa=D&sntz=1&usg=AFQjCNG7L3BJw7hb7_QAhiYC8I_DZAZTyg) element of a quality Web page

Torniamo sul blog. Subito dopo la barra di navigazione si trovano gli **articoli**, gli aggiornamenti che pubblichi con un intervallo più o meno stabile.

Ed è questa la **vera differenza** tra blog e sito web tradizionale: qui la home page è in continuo divenire, è un'alternanza di post che descrivono un **argomento** senza trovare un punto finale.

Al lato c'è la **sidebar**. In questa zona del blog trovano spazio i **widget**, ovvero dei moduli con compiti ben precisi. Ecco una piccola carrellata:

- Social Icon: uno spazio dedicato alle icone dei tuoi social.
- Icone al [Feed](http://www.google.com/url?q=http%3A%2F%2Fit.wikipedia.org%2Fwiki%2FRSS&sa=D&sntz=1&usg=AFQjCNEmu96FJCm24FWDXw0NUzn3OiWGfQ) Rss e campi per iscriversi alla newsletter.
- Search Bar: barra di ricerca interna al blog.
- Categorie: link alle pagine che racchiudono i post per argomenti.
- Link utili: eventuali liste di risorse interne.
- Calendario: utile per cercare i post in base a una data specifica.
- Ultimi articoli: lista degli ultimi articoli pubblicati.
- Articoli più commentati.
- Box dedicati alle immagini o ad altri contenuti visuali.

In altre parole, la sidebar è una zona del blog che permette al lettore di orientarsi. Ma anche di scoprire **risorse esterne** al blog come una pagina Facebook, l'account Twitter o Google Plus.

Alla fine del blog troviamo il **footer**. Può essere semplice o articolato, può anche ospitare dei widget e dei link che richiamano risorse o pagine. A volte il footer ha un link che riporta il lettore all'inizio del blog.

È buona norma inserire tutti i **dati aziendali** nel footer.

# **2.1 Struttura di un post**

Questa è una prima descrizione del blog dedicata alla home page . Ma c'è dell'altro. C'è **il cuore** <sup>3</sup> **del tuo blog: i post**. Ovvero gli articoli che animano la natura mutevole del blog.

Anche gli articoli hanno degli elementi fondamentali che devi **conoscere alla perfezione** prima di iniziare a pubblicare grandi contenuti:

<sup>3</sup> La home page è una sezione del tuo blog e del tuo sito web da non ignorare. Ti consiglio di ottimizzarla e di affidarla a un vero professionista. Ecco qualche consiglio per migliorare l'user [experience](http://www.google.com/url?q=http%3A%2F%2Fblog.serverplan.com%2F2013%2F10%2F24%2Fmigliora-la-user-experience-della-tua-home-page%2F&sa=D&sntz=1&usg=AFQjCNHjwt5IMorhY5fRGlnWCZVYFN_H4A) di questa [pagina.](http://www.google.com/url?q=http%3A%2F%2Fblog.serverplan.com%2F2013%2F10%2F24%2Fmigliora-la-user-experience-della-tua-home-page%2F&sa=D&sntz=1&usg=AFQjCNHjwt5IMorhY5fRGlnWCZVYFN_H4A)

- **Titolo** Racchiude le informazioni del tuo articolo, stimola la curiosità dei lettori. Il titolo deve essere chiaro e conciso. Anche in questo caso corrisponde al title di default e può essere cambiato con un plugin SEO.
- **Data di pubblicazione e autore** Il blog segue un ordine cronologico. Ogni giorno ogni settimana, ogni mese - pubblichi i tuoi articoli e la data serve da testimonianza. Con il link autore, invece, raggiungi tutti i post pubblicati da un'unica persona. Utile per i blog multiautore e per attivare [l'authorship](https://support.google.com/webmasters/answer/1408986?hl=it) di Google.

#### John Resig - Simple JavaScript Inheritance ejohn.org/blog/simple-javascript-inheritance/

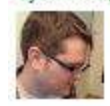

by John Resig · in 32,271 Google+ circles · More by John Resig Mar 20, 2008 - I've been doing a lot of work, lately, with JavaScript inheritance - namely for my work-in-progress JavaScript book - and in doing en have

- **Tag e categorie** Organizzano i contenuti. I primi sono delle parole chiave che caratterizzano e descrivono il post; le categorie, invece, sono dei contenitori che includono tutti gli articoli del blog. Sia tag che categorie hanno un permalink che può essere condiviso sui social e su altri blog.
- **Testo** Ecco la parte centrale del post. Qui ci sono le informazioni, le riflessioni, i dati che vuoi condividere con i tuoi lettori. Nelle prossime pagine approfondiremo questa parte con cura.
- **Footer del post** In questa sezione dell'articolo si trovano informazioni e contenuti aggiuntivi. Ad esempio qui si possono inserire i contenuti collegati in modo da spingere il lettore a rimanere sul tuo blog. Oppure puoi aggiungere un testo biografico. Quest'ultima soluzione è perfetta per i blog aziendali che ospitano articoli di vari dipendenti.
- **Condivisione social** I pulsanti per la condivisione sui social si trovano all'inizio o alla fine del post. Oppure al lato, in un box che segue lo scorrere dell'articolo. I pulsanti social sono decisivi: permettono al tuo post di muoversi attraverso il social web.
- **Commenti** Il box dedicato ai commenti<sup>4</sup> è la chiave del blog. Trova spazio alla fine dell'articolo e permette di inserire un testo per apprezzare, criticare o arricchire il contenuto. Un blog senza commenti si allontana dalla sua natura.

Ecco, questi sono gli **elementi principal**i di un post. Basta fare un po' di web surfing per individuare questi elementi in qualsiasi tipo di blog. Certo, qualcuno può decidere di non inserire i commenti (tipo Seth [Godin\)](http://www.google.com/url?q=http%3A%2F%2Fsethgodin.typepad.com%2F&sa=D&sntz=1&usg=AFQjCNGGqfCnaUSskdywZNs74jssmcLMUQ) o i pulsanti social. Ma questo è un modello più o meno condiviso.

<sup>&</sup>lt;sup>4</sup> Per migliorare la piattaforma dei commenti puoi usare plugin come **Disqus**.

La vera differenza sta nei contenuti. E nella capacità di presentarli nel **migliore dei modi possibili**. Perché gli utenti non hanno molto tempo a disposizione per leggere i tuoi articoli.

Anzi: hanno fretta, sono distratti da altri impegni (email, chat, notifiche) e ti concedono pochi secondi. Se non sei **leggibile** cambiano blog.

E tu non vuoi questo, giusto?

Tu vuoi che i tuoi articoli siano **facili da sfogliare**, e ben accetti anche dall'occhio più pigro.

### **2.2 L'articolo perfetto**

Meglio chiarirlo subito: il post perfetto **non esiste**. Ma esistono una serie di pratiche più o meno note per migliorarlo. E per renderlo adatto alle esigenze del pubblico.

Il primo passo per raggiungere la felicità tua e dei lettori? Devi **abbattere il muro di parole**. Ovvero quel testo ammucchiato senza cura alcuna per la formattazione e per gli equilibri.

Un testo senza spazi bianchi scoraggia anche il lettore più interessato.

Per questo devi **dividere il tuo articolo** in paragrafi semplici da digerire, dedicati a un unico argomento e introdotti da sottotitoli gerarchicamente inferiori al titolo in termini di [heading](http://www.google.com/url?q=http%3A%2F%2Fwww.w3schools.com%2Fhtml%2Fhtml_headings.asp&sa=D&sntz=1&usg=AFQjCNFvc_Cq853x8BFj0oBRhtb0D2T_IA)<sup>5</sup>.

In questo modo puoi **definire gli argomenti** e permettere al lettore di raggiungere la parte di articolo che gli interessa.

Hai diviso il testo in paragrafi e li hai introdotti con sottotitoli semplici e indicativi.

Ora devi pensare alla **formattazione**: il grassetto evidenzia le parole da fissare nella memoria del lettore, il corsivo caratterizza i termini stranieri, il **sottolineato** aiuta a mettere in evidenza i link.

Poi ci sono le liste puntate, perfette per elencare una serie di elementi e rendere il testo facile da **scannerizzare**. A proposito di lettura: hai scelto uno sfondo che crei un buon contrasto con il testo? E hai dato il giusto spazio di interlinea?

Questi sono aspetti importanti per tutelare la leggibilità di un articolo. Approfondisci l'argomento con queste guide:

<sup>5</sup> Ricorda che l'heading non è solo un fattore gerarchico lato codice. Serve anche per dare un valore estetico ai titoli attraverso il font: l'h1 sarà il titolo del post e quindi con un font più grande, l'h2 caratterizzerà i sottotitoli dei paragrafi e quindi avranno un font più piccolo e così via.

- **10 Principles For Readable Web [Typography](http://www.google.com/url?q=http%3A%2F%2Fwww.smashingmagazine.com%2F2009%2F03%2F18%2F10-principles-for-readable-web-typography%2F&sa=D&sntz=1&usg=AFQjCNH9WaAp2AT4uhNzFZQutCc2KxgMOA)**
- **Secret Symphony: The Ultimate Guide to Readable Web [Typography](http://www.google.com/url?q=http%3A%2F%2Fwww.pearsonified.com%2F2011%2F12%2Fgolden-ratio-typography.php&sa=D&sntz=1&usg=AFQjCNGF_WgDi9qvgniVDBa2EiCDzwXA3g)**

Per arricchire il post, e per dare un po' di pausa tra un paragrafo e l'altro, puoi usare **immagini** e **video**. Ricorda, però, di non esagerare: gonfiare un articolo con elementi multimediali inutili non è un'opera di arricchimento ma di **appesantimento**.

Il tuo articolo non ha bisogno solo di formattazione e buon senso per **essere leggibile**. Deve anche essere **agile e veloce** nella lettura.

Devi puntare a una scrittura semplice, non povera ma neanche gonfia di **periodi inutili**.

Ecco un promemoria:

- Evita incisi, frasi ridondanti, periodi già espressi.
- Usa parole semplici, di uso comune. Non è "celermente" ma "subito".
- Rigetta qualsiasi forma di burocratese.
- Non esagerare con aggettivi e avverbi per lodare il tuo lavoro.
- Usa forme verbali semplici, evita la doppia negazione (non voglio non esserci).

I blog aziendali cercano di darsi un tono con un **uso distaccato della lingua**, cercano di apparire **professionali** o di vendere a tutti i costi.

Spesso ottengono un unico risultato: perdere lettori.

Perché i lettori non hanno nessuna intensione di leggere comunicati stampa e "offerte fantastiche destinate a pochi fortunati". I lettori non vogliono leggere solo descrizioni dei tuoi prodotti e non vogliono essere presi in giro.

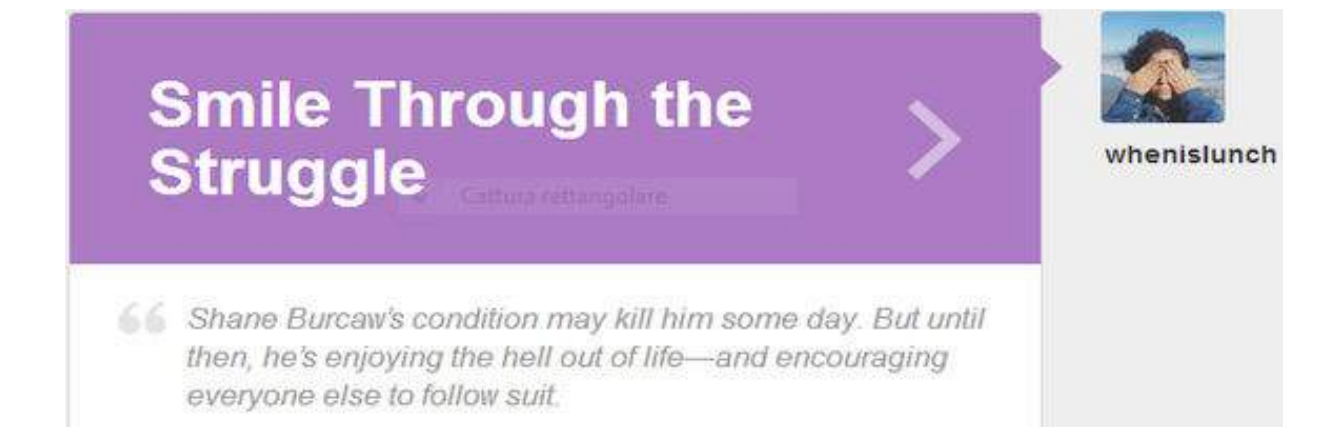

No. I lettori vogliono **ascoltare la tua voce**. Quella vera. Guarda il blog staff dui [Tumblr:](http://www.google.com/url?q=http%3A%2F%2Fstaff.tumblr.com%2F&sa=D&sntz=1&usg=AFQjCNFTiM86XKEAGx57-WxetBzV2KbuWg) ogni articolo si apre con il nome e l'avatar dell'autore. Questo perché i lettori vogliono ascoltare la voce, e vogliono guardare in faccia le persone che usano il blog per comunicare in prima persona.

A nessuno interessa leggere le **parole annoiate e noiose** di un anonimo dipendente. Per riassumere tutte le opzioni del post perfetto puoi dare uno sguardo a questo articolo di [Wordpress.org.](http://www.google.com/url?q=http%3A%2F%2Fcodex.wordpress.org%2FWriting_Posts&sa=D&sntz=1&usg=AFQjCNHzGEORmhVUXDbSEkbyvFXw7Jgqjw)

# **2.3 Le fasi fondamentali**

Lo so cosa stai pensando: sembra facile pubblicare un articolo, ma per chi non ha mai lavorato con questi strumenti sembra aramaico. **Niente paura**, abbiamo pensato a tutto: affrontiamo insieme la prima pubblicazione su blog Wordpress.

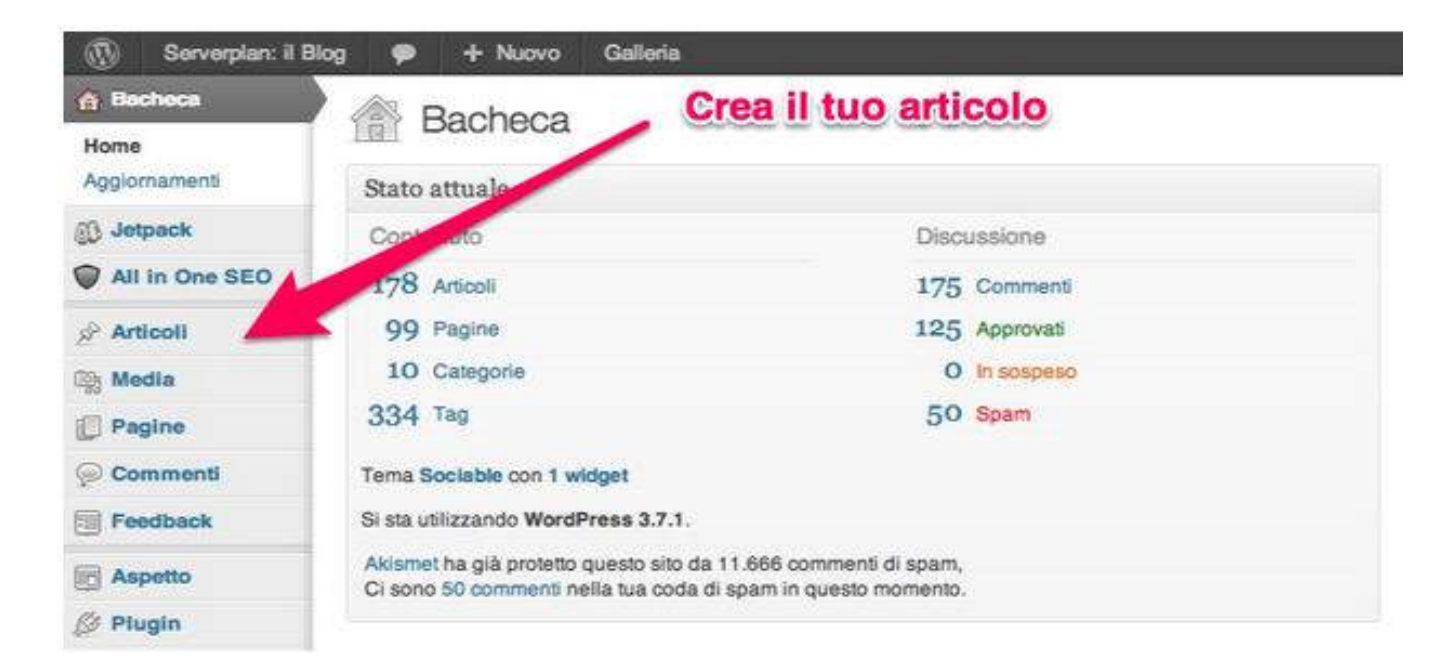

Una volta raggiunta la **dashboard**, il pannello di controllo, devi selezionare il menu dedicato agli articoli. Lo trovi sulla sinistra: apri il menu e clicca sul link **Add New**.

Cliccato il link si aprirà un **nuovo articolo** con un campo dedicato al testo, al corpo dell'articolo, e uno più piccolo che ospiterà il titolo. Poi ci sono una marea di tasti e di comandi che ti confondono senza pietà. Non temere :-)

Iniziamo dalla parte superiore della pagina. Il primo campo è quello che dovrai utilizzare per

inserire il titolo, quella stringa di testo sotto le 70 battute<sup>6</sup> che farà da portavoce per il post. Il titolo è la frase che **attira l'attenzione del lettore** sia nella SERP che nella home page del blog, ma anche su Facebook, su Twitter e su Google Plus.

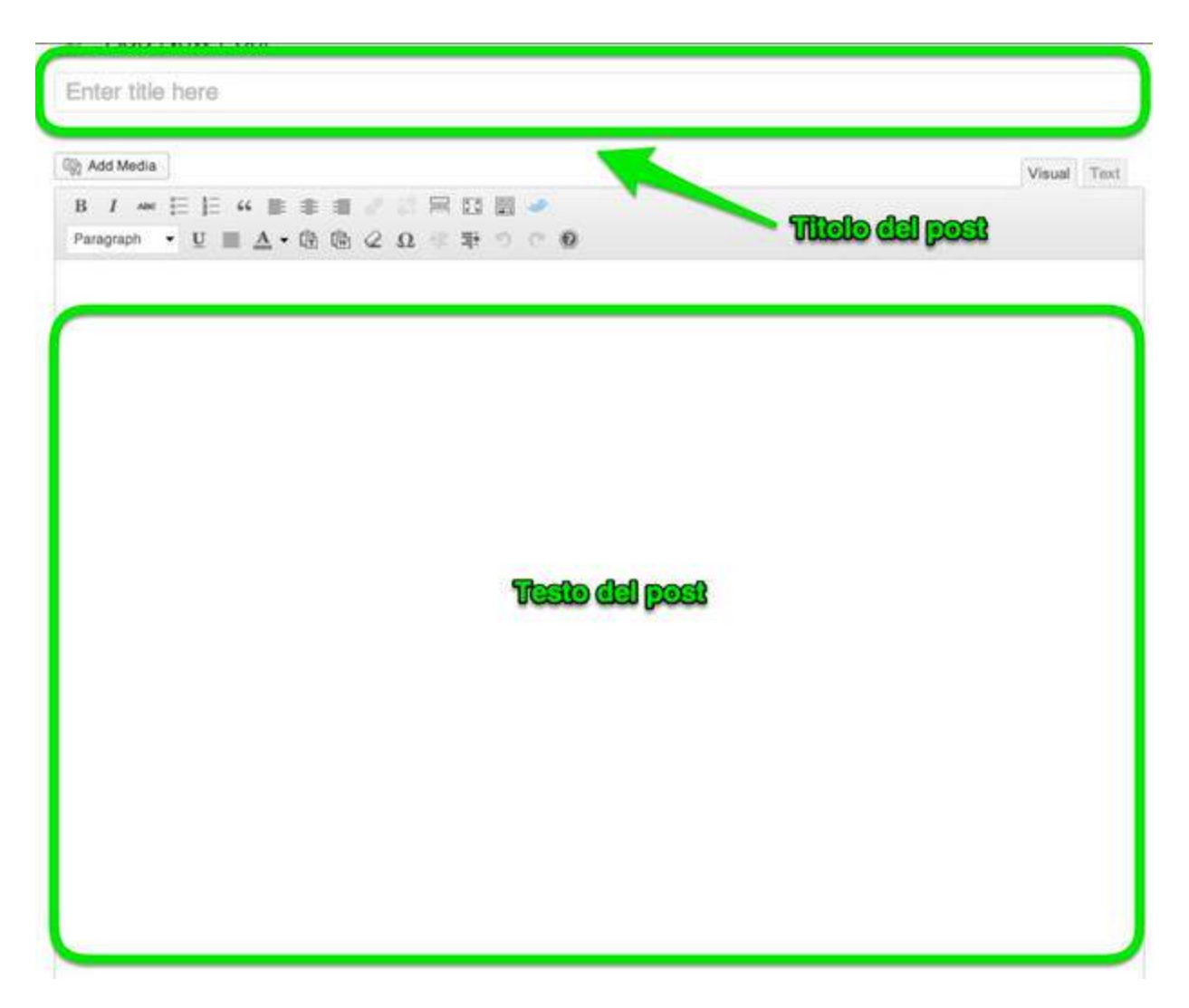

**Titolo e testo**. In mezzo trovi i vari comandi per **formattare il testo**: grassetto, corsivo, liste puntate, citazioni, allineamento testo, tag per spezzare la pagina e creare l'anteprima in home, tendina per scegliere heading e carattere, importa da Word, caratteri speciali e spaziature varie.

Come un qualsiasi editor di testo, non trovi? Ora però rivolgiamo lo **sguardo a destra**: ci sono alcuni comandi che devi utilizzare nel migliore dei modi per dare valore al tuo post e per pubblicarli nel miglior modo possibile.

<sup>6</sup> Ricorda che c'è una differenza tra titolo e tag title. Senza l'intervento di un plugin come All In One SEO Pack il titolo del blog e il tag title della pagina, ovvero quello che esce nella serp, coincindono. Con il plugin SEO è possibile impostare due valori diversi per questi campi.

La prima sezione è quella dell'**amministrazione post**. In questo riquadro trovi i comandi necessari per mettere il post nelle bozze (draft), per guardare la preview e valutare la buona riuscita del lavoro, mettere il post in evidenza (ovvero sempre in home page), **programmare la pubblicazione**, pubblicare o cancellare il post.

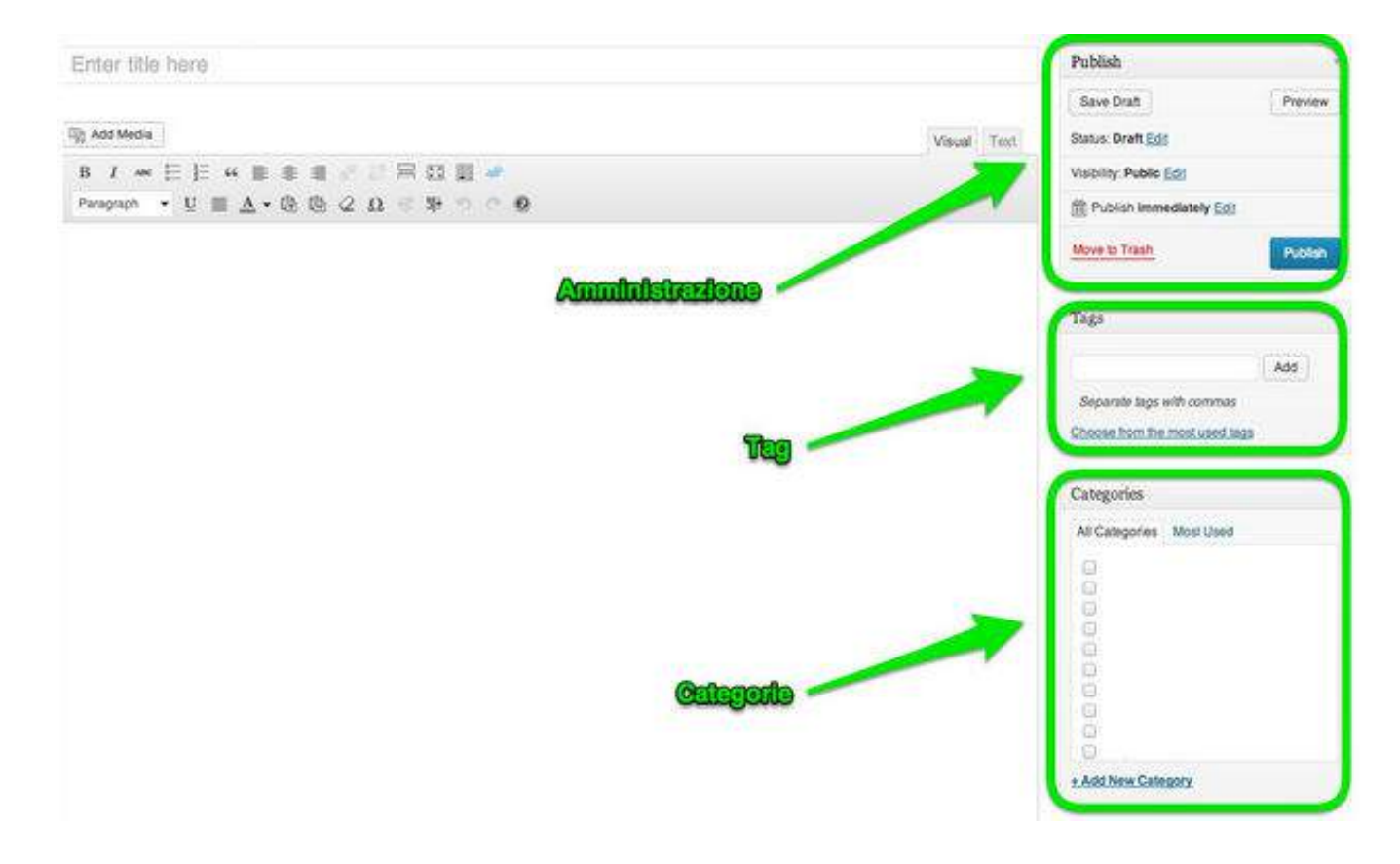

Subito dopo si trova la finestra dedicata ai **[tag](http://www.google.com/url?q=http%3A%2F%2Fcodex.wordpress.org%2FPosts_Tags_Screen&sa=D&sntz=1&usg=AFQjCNExGuIXqs52-XgSW--o_DBeQUUHJA)**. Ovvero a quelle parole chiave che hanno il compito di definire nel dettaglio gli argomenti affrontati nell'articolo. Non c'è un limite ai tag ma il consiglio è quello di **non esagerare**.

A seguire ci sono le **categorie** nelle quali si racchiudono i diversi articoli. Le categorie identificano i macro-argomenti affrontati nel blog e per questo devono essere scelte con cura certosina nel momento stesso in cui nasce il blog.

Scegliere le giuste **categorie** e i **tag** più efficaci per il blog è un passaggio indispensabile, soprattutto quando si inizia a lavorare con un nuovo blog.

I lettori scopriranno nuove risorse grazie a tag e categorie, quindi è tuo compito **pianificare al meglio** queste risorse. Il mio consiglio: leggi questo articolo di [Wordpress.com](http://www.google.com/url?q=http%3A%2F%2Fen.support.wordpress.com%2Fposts%2Fcategories-vs-tags%2F&sa=D&sntz=1&usg=AFQjCNGGtaXvZKSJBNMGdNakpgEJp-e1HQ) e usa le mappe mentali in questo modo:

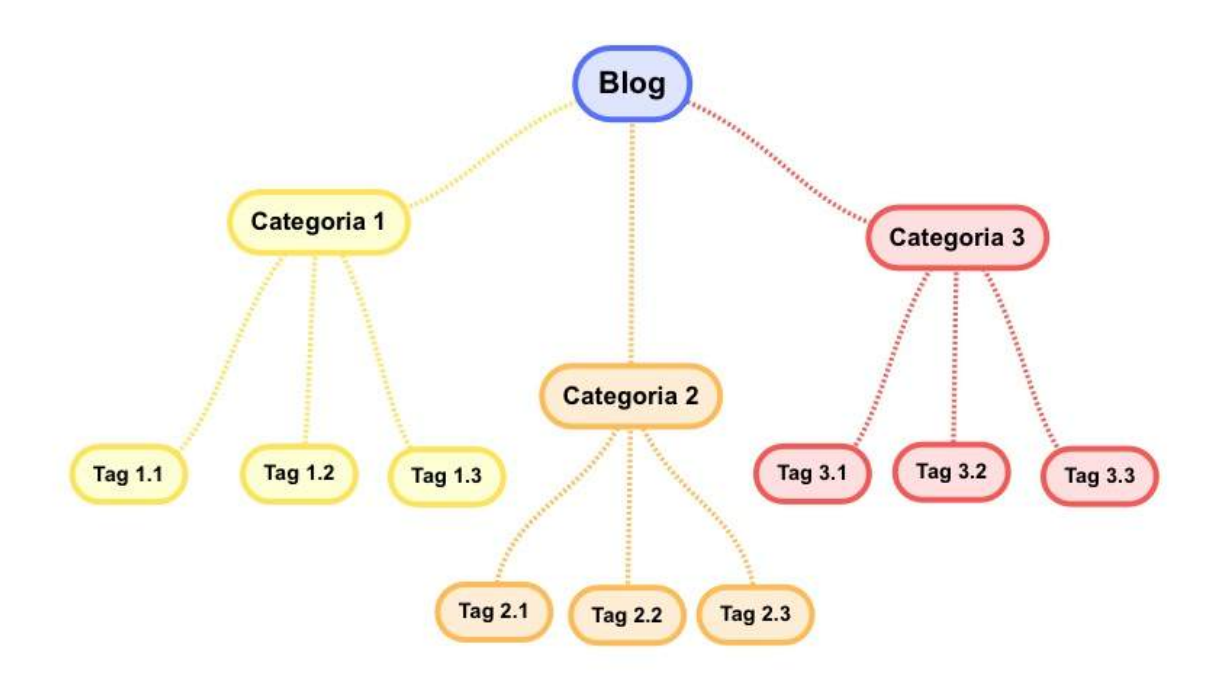

# **2.4 Pagine indispensabili**

Un blog non è fatto di soli post. Ci sono anche le **pagine fisse**, quelle che trovano posto nella barra di navigazione e riassumono risorse particolari della tua attività, o magari fanno da **landing page** per un determinato servizio/prodotto.

I principali dubbi: di quante pagine ha bisogno il tuo blog? Sono **indispensabili**? Hai affrontato tutti i **punti necessari** per i tuoi lettori? Ecco le pagine che possono fare la differenza in un blog aziendale:

- **Chi siamo** Questo è il momento giusto per creare la tua identità di blogger. Nella pagina "chi siamo" devi presentarti, devi presentare il tuo blog e le persone che scrivono sulla tua piattaforma. Devi dare una descrizione degli autori, magari inserendo anche riferimenti Linkedin e Twitter. Utile una foto: i lettori vogliono guardarti in faccia. Prendi come esempio [Mashable](http://www.google.com/url?q=http%3A%2F%2Fmashable.com%2Fabout%2F&sa=D&sntz=1&usg=AFQjCNG5DrE6FPkio2L2ZhNVs2JwWbmWoQ) e muoviti nella stessa direzione.
- **Guest blog** Vuoi ospitare post di altri autori sul tuo blog? Perfetto, però devi regolare le pubblicazioni attraverso un manifesto chiaro e pubblico. Quale occasione migliore per creare una pagina fissa da inserire nel menu di navigazione? Ecco qualche indicazione per creare una [guest](http://www.google.com/url?q=http%3A%2F%2Fbloggingwithamy.com%2Fguest-post-landing-page%2F&sa=D&sntz=1&usg=AFQjCNFz1NxMfJIuZxZlqZ-BBuForcc0mw) post page.
- **Blog policy** Sempre per essere chiari e trasparenti puoi pensare a una pagina che regoli ogni aspetto del blog. Nella policy ci trovi le regole per commentare, il tipo di licenza che protegge i contenuti del blog, le informazioni relative ai contenuti. Avere una pagina con blog policy può essere utile per risolvere un problema sul nascere.
- **Risorse speciali** Hai pubblicato un buon numero di post dedicato a un unico argomento? Crea una pagina che riassuma tutte le risorse utili per chi cerca informazioni precise e mettila in evidenza con un banner o un highlight: permetterai al lettore di risparmiare tempo prezioso.
- **Servizi** Vuoi pubblicizzare i tuoi servizi o i prodotti sul tuo blog? Bene, devi creare una landing page specifica, una pagina con determinate [caratteristiche](http://www.google.com/url?q=http%3A%2F%2Fblog.tagliaerbe.com%2F2008%2F10%2Fle-landing-page-queste-sconosciute.html&sa=D&sntz=1&usg=AFQjCNEU0BzS41TAxv89XXjjhC7mWxhTgg) che ha un unico scopo: trasformare un utente in un cliente. Per approfondire l'argomento ti consiglio di leggere questa guida introduttiva alle *[landing](http://www.google.com/url?q=http%3A%2F%2Fcdn2.hubspot.net%2Fhub%2F53%2Ffile-13196315-pdf%2Fdocs%2Fan_introductory_guide_to_building_landing_pages.pdf&sa=D&sntz=1&usg=AFQjCNGqcxVire08uGXCCjfAxljGSzaZwQ) page<sup>7</sup>*.
- **FAQ** Hai un blog aziendale molto grande? Ricevi tante richieste e tante email con richieste simili? Forse è arrivato il momento d pensare a una pagina FAQ che racchiuda le domande più frequenti con relativa risposta.
- **Contatti** Molti blog dimenticano questa pagina. Eppure qui puoi raccogliere le testimonianze, le richieste e i messaggi dei tuoi lettori. In un blog non deve mai mancare una pagina dedicata ai contatti. Una pagina che deve avere un testo, un form ([da](http://www.google.com/url?q=http%3A%2F%2Funbounce.com%2Fconversion-rate-optimization%2Fhow-to-optimize-contact-forms%2F&sa=D&sntz=1&usg=AFQjCNEkaiPdcEphvlTCJ3pwnmF9RIxi1g) [ottimizzare\)](http://www.google.com/url?q=http%3A%2F%2Funbounce.com%2Fconversion-rate-optimization%2Fhow-to-optimize-contact-forms%2F&sa=D&sntz=1&usg=AFQjCNEkaiPdcEphvlTCJ3pwnmF9RIxi1g) per lasciare email e messaggio, un'area che riassuma altri contatti.

Ovviamente questa è solo **una carrellata** delle possibili pagine che un blog può ospitare. Ogni realtà deve seguire le proprie necessità ed è impossibile stabilire a priori quante e quali pagine un blog dovrà ospitare.

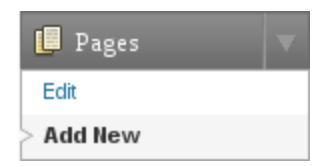

**Come si crea una pagina?** Non è difficile. Basta andare nella dashboard e cliccare il link che si trova sotto al menu dei post (vedi l'immagine a sinistra). Per tutte le altre informazioni puoi consultare la sempre valida guida firmata [Wordpress.](http://www.google.com/url?q=http%3A%2F%2Fcodex.wordpress.org%2FPages&sa=D&sntz=1&usg=AFQjCNGSzGtXfNkBKcBahtAPs4KU8Yx4UA)

# **2.5 Ottimizza le prestazioni del tuo blog**

Ok, adesso è arrivato il momento di fare sul serio e di chiedere aiuto a **Christian Cantinelli** dell'**Intrepid [Support](http://www.google.com/url?q=http%3A%2F%2Fwww.serverplan.com%2Fservizi-avanzati%2Fintrepid-support&sa=D&sntz=1&usg=AFQjCNG2T7W_Hgn6D5k1UD5KAADuciKPvQ)** di Serverplan!

Quando le visite del tuo blog crescono e aumenta il numero di articoli presenti devi potenziare le **prestazioni del server** per evitare pagine lente da caricare. Di solito, la risposta del server è

 $7$  Lo sai che a volte può far comodo avere un video nella landing page? Se ne parla anche sul blog [Serverplan](http://www.google.com/url?q=http%3A%2F%2Fblog.serverplan.com%2F2013%2F07%2F22%2Fla-tua-landing-page-ha-bisogno-di-un-video-ora%2F&sa=D&sntz=1&usg=AFQjCNEoUx5k5XxmRSyvq8JQOpJFZHBopA).

velocissima. Se il sito richiede più di 1/2 secondo/i per la visualizzazione vuol dire che il server non ha abbastanza risorse per generare quelle pagine in tempi rapidi.

Questo accade quando il sito è ospitato su hosting low-cost o quando il tuo blog supera i 1000 articoli. Per risolvere il problema e velocizzare il tuo blog (è un aspetto importante, sai?) puoi usare alcuni **plugin di Wordpress**.

Ricorda che Wordpress è un CMS programmato in **[PHP](http://www.google.com/url?q=http%3A%2F%2Fit.wikipedia.org%2Fwiki%2FPHP&sa=D&sntz=1&usg=AFQjCNFu8bxczk5ioNseImT8pRzhN4OT_w)**. Quindi, ogni volta che si visita una pagina il server deve compilare il codice ed eseguire delle richieste al database.

Questo comporta un uso di **risorse sul server** (RAM/CPU/DISCO) per un certo periodo di tempo determinato dalla quantità di dati (database) richiesti e dal numero di istruzioni (PHP) presenti.

Ogni volta che un utente visita una pagina, viene **compilata** la pagina stessa e poi mandata al browser dell'utente. Con dei file statici la questione cambia: non dovendo essere compilato alcun **lato-server**, la macchina presenta la pagina in pochi millisecondi. E senza occupare risorse.

Wordpress, attraverso alcuni plugin, è in grado di creare dei **file statici html (cache)** a scadenza per velocizzare la visualizzazione. Eccoli:

- **WP Super [Cache](http://www.google.com/url?q=http%3A%2F%2Fwordpress.org%2Fplugins%2Fwp-super-cache%2F&sa=D&sntz=1&usg=AFQjCNHBW9AOLgprlnRaW6YwKiMYVm9fRw)**: mette in funzione un motore di caching avanzato che si integra nel core di Wordpress, generando file statici html e il corrispondente file statico compresso per i browser compatibili.
- **W3 Total [Cache](http://www.google.com/url?q=http%3A%2F%2Fwordpress.org%2Fplugins%2Fw3-total-cache%2F&sa=D&sntz=1&usg=AFQjCNFYQaHQhHmrdJrKJ2AxJUHgtuRWFA)**: permette di abilitare un motore di caching perfetto per Wordpress. Questo plugin, a differenza del primo, offre altre ottimizzazioni:
	- Caching su file statici delle pagine html e il corrispondente compresso per i browser compatibili.
	- Minify degli script js/css: riscrive tutti i files css e js del template usato per minimizzare la dimensione (eliminando spazi e ritorni a capo).
	- CDN: permette di fare automaticamente l'upload via ftp su un servizio CDN esterno e cambia gli url in modo automatico per spalmare le richieste a javascript/immagini/css su più server.
	- Cache database su server Memcached.

● **DB Cache [Reloaded](http://www.google.com/url?q=http%3A%2F%2Fwordpress.org%2Fplugins%2Fdb-cache-reloaded-fix%2F&sa=D&sntz=1&usg=AFQjCNH1QSjofQkVqmRDx_xxcoAT4ganjg) Fix**: funziona allo stesso modo dei precedenti ma solo per le richieste effettuate al database, in quanto scrive su file statico tutti i risultati di query comuni all'interno del tema (per esempio la lista delle notizie dell'archivio news fin quando non viene inserito/modificato uno degli articoli della categoria).

I plugin sono importanti. Ma per velocizzare il tuo blog puoi fare altro. Ad esempio:

- Avere sempre Wordpress e plugin aggiornati. Gli aggiornamenti, oltre che a risolvere piccoli bug, nella maggior parte dei casi vengono riscritti dai programmatori per ottimizzare le prestazioni.
- Disattivare e/o cancellare tutti i plugin non necessari. A volte basta aggiungere una funzione personalizzata all'interno del tema piuttosto che attivare un plugin.
- Ottimizzare il database. A questo scopo sono utili alcuni plugin come [WP-Optimize](http://www.google.com/url?q=http%3A%2F%2Fwordpress.org%2Fplugins%2Fwp-optimize%2F&sa=D&sntz=1&usg=AFQjCNFFl1UtmU6ZEeVYy10F5cBDp7g3fA).
- Disattivare le revisioni di Wordpress o cancellare le più vecchie: è possibile farlo sempre con il plugin WP-Optimize.

**Ultimo consiglio**. Non usare gli script per il ridimensionamento delle immagini in tempo reale come timthumb: utilizzano molta memoria cpu e nella maggior parte dei casi non hanno una cache ottimale.

A partire da Wordpress 2.9 è stato introdotto il **post\_thumbnail** che permette di definire, all'interno del tema, una serie di dimensioni per le immagini attraverso tag.

Quando viene effettuato l'upload di un' immagine, Wordpress crea un file statico per ogni dimensione specificata. All'interno del tema è possibile **richiamare queste immagini** nei loop dei post specificando il tag per la dimensione dell'immagine.

Per maggiori informazioni puoi consultare la quida di [Wordpress.](https://www.google.com/url?q=https%3A%2F%2Fcodex.wordpress.org%2FFunction_Reference%2Fthe_post_thumbnail&sa=D&sntz=1&usg=AFQjCNFxpFKCRBHzDMH0nvqr-4InOVVCGg)

# **3. Lavoriamo con i social**

Impossibile parlare di blogging da una prospettiva aziendale senza affrontare **l'argomento social**. Questi universi sono collegati: attraverso i social il blog **acquista nuovi lettori** e diventa punto di riferimento di una rete più ampia.

Pubblicare contenuti interessanti, ritagliati intorno alle esigenze e alle necessità dei lettori, è importante così come curare leggibilità del testo. Ma devi anche aggiornare i tuoi **profili social** per dare un volto al tuo blog, per diventare un punto di riferimento e per **portare traffico** al tuo blog.

I social devono ruotare intorno al tuo blog. Ma devi fare in modo che le persone trovino un buon motivo per seguirti su **Facebook, Google Plus e Twitter**. Ricorda che queste piattaforme non sono una semplice evoluzione del feed: sono una dimensione diversa, qui non devi solo condividere il post del tuo blog.

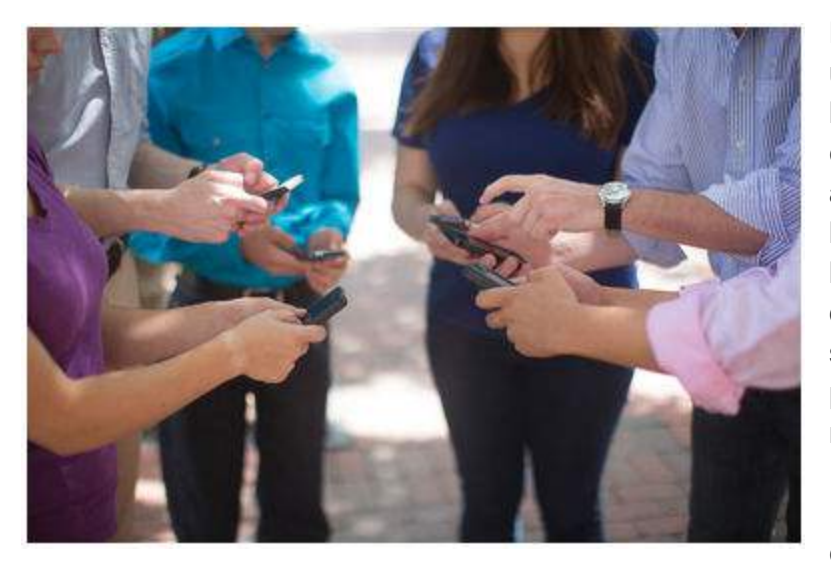

Non puoi intendere i social come una semplice estensione della tuo blog e non puoi essere **completamente autoreferenziale**. I social si basano sulle connessioni, si basano sulla condivisione della qualità. Molte aziende vedono i social come semplici megafoni per amplificare post e offerte, ma non è così.

I social sono fonte di **conversazione** con i tuoi lettori,

sono il punto di contatto tra chi scrive e chi decide di seguire i tuoi aggiornamenti. Ma anche tra chi vuole chiedere un'informazione e vuole farti un **complimento**.

O magari una **critica**. Il punto da non dimenticare: sfruttare la forza dei social media vuol dire **confrontarsi con le persone** e non solo pubblicare aggiornamenti che parlano della propria azienda con un linguaggio da ufficio stampa.

Un network efficace ti aiuterà a dare la giusta spinta al tuo blog. Nel frattempo devi coinvolgere le persone e spingerle a usare i social come un **ponte con l'azienda**. Sembra facile, vero? Eppure bisogna conoscere linguaggi e dinamiche delle singole piattaforme. L'importante è avere sempre ben chiara la base: chi ti ascolta non vuol sentire parlare solo di te. Una persona autoreferenziale è una persona noiosa, e questo è vero anche sui social. E poi - come

suggerisce [Veronica](http://www.google.com/url?q=http%3A%2F%2Fwww.veronicagentili.com%2Flettera-aperta-allazienda-che-voleva-essere-nei-social-network%2F&sa=D&sntz=1&usg=AFQjCNHT3aaHJhX_FylDgp8XCe_oJ0Ja5w) Gentili sul suo blog - i social sono un percorso, non una campagna dai tempi delimitati:

*Non puoi svegliarti una mattina, far gestire professionalmente la tua presenza in questi canali per un periodo e poi sparire o, peggio, viverli come se fossero una campagna pubblicitaria con un un inizio e una fine: dovrai costruire una relazione con il tuo target di riferimento, confermarla quotidianamente, conquistare la fiducia e l'attenzione delle persone che vuoi coinvolgere.*

Impegno continuo, impegno quotidiano. Per questo abbiamo deciso di dedicare un capitolo a questo argomento per presentare tre grandi social - **Facebook, Twitter, Google Plus** - e dedicare una piccola parentesi all'importanza di una figura professionale per gestire queste piattaforme.

# **3.1 Facebook**

Il primo social che puoi affiancare al tuo blog aziendale è quello più famoso: **Facebook**. O meglio, la **pagina Facebook**. Molte aziende (soprattutto quelle di piccole e medie dimensione che hanno evitato la consulenza di un professionista) fanno ancora il grave errore di aprire un profilo personale al posto della pagina.

C'è una differenza sostanziale: il profilo personale è dedicato, appunto, a persone in carne e ossa mentre le **Fan Page** sono le soluzioni specifiche per le aziende, i gruppi sportivi e le associazioni. Quindi, per dare alla tua azienda un volto su questo social network devi aprire una pagina. Come si fa? Trovi tutti i passaggi fondamentali nella sezione specifica di **[Facebook](https://www.google.com/url?q=https%3A%2F%2Fwww.facebook.com%2Fbusiness%2Fbuild&sa=D&sntz=1&usg=AFQjCNEJFnfjKhWvFtwll1xWz2_l6G47gw)**.

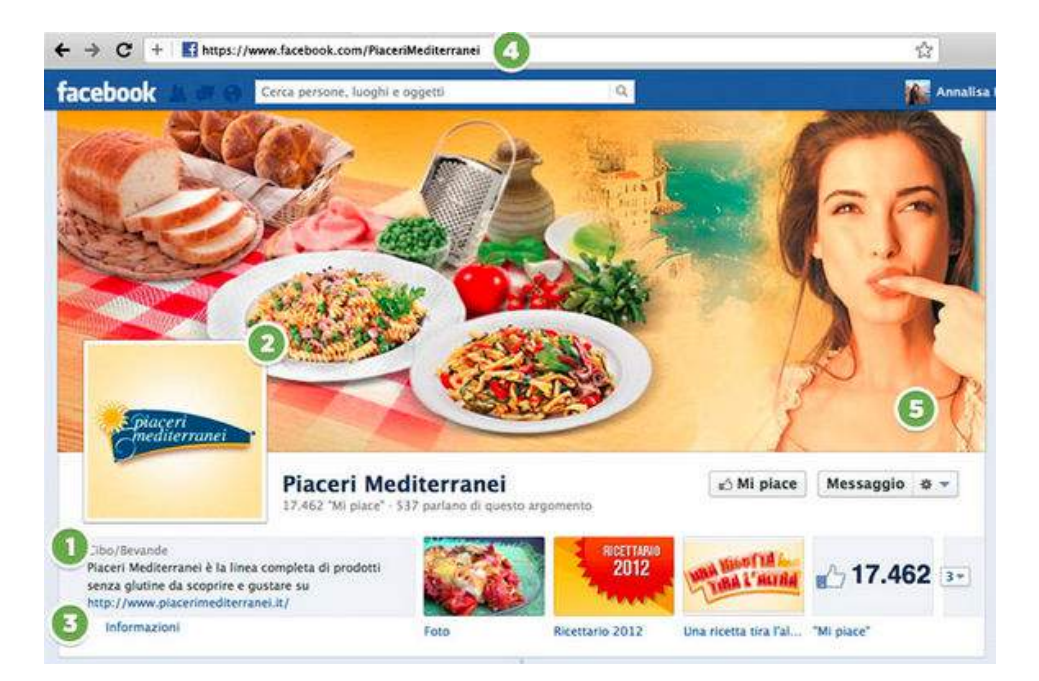

Ok, hai aperto la pagina e ora le tue domande si sono moltiplicate: quali sono gli **elementi più importanti** di una Facebook Fan Page? Quali sono i punti che devi conoscere?

Iniziamo dalla parte superiore della pagina:

- 1. **Riquadro** Qui trovi le informazioni principali della pagina, la categoria di appartenenza, una descrizione e il link al sito o al blog aziendale. Sfrutta al massimo questi spazi: sono quelli che l'utente si trova subito davanti.
- 2. **Logo** Le persone possono associarlo al tuo brand. Questa immagine verrà visualizzata nella timeline quando pubblicherai i tuoi aggiornamenti quindi curala come se fosse la punta di diamante del tuo brand.
- 3. **La pagina informazioni** Contiene tutti i dati della tua azienda, una descrizione, diversi link e i traguardi raggiunti. Ovviamente questa è una delle sezioni da completare con maggior cura.
- 4. **L'URL della pagina** Può essere modificata: scegli una combinazione di parole che si avvicini il più possibile a quella del tuo brand in modo da rendere l'indirizzo facile da ricordare. Ecco come [creare](http://www.google.com/url?q=http%3A%2F%2Fblog.hubspot.com%2Fblog%2Ftabid%2F6307%2Fbid%2F6109%2FHow-to-Create-a-Facebook-Page-Vanity-URL.aspx&sa=D&sntz=1&usg=AFQjCNHo5vsGy6B4ws_-Ytaj_p9dCjZgTg) la vanity url per la tua Fan Page.
- 5. **La copertina** È la sezione più evidente della pagina. Qui puoi inserire una foto o un'immagine seguendo le linee guida di [Facebook](https://www.google.com/url?q=https%3A%2F%2Fwww.facebook.com%2Fhelp%2F276329115767498&sa=D&sntz=1&usg=AFQjCNH0u5acbRDwMUgP8aKcg_OPVz5UYQ). Per creare la copertina devi rispettare anche delle proporzioni ben [precise.](https://www.google.com/url?q=https%3A%2F%2Fwww.facebook.com%2Fhelp%2Fwww%2F125379114252045%3Frdrhc&sa=D&sntz=1&usg=AFQjCNHi7X9tJcH9ZMdMxuY9vD6OEqxCrQ)

Poi, scendendo verso il basso, c'è la sezione dedicata agli **aggiornamenti** che possono essere (almeno oggi, nel momento in cui scriviamo) testo, immagini, video, offerta ed eventi. Possono essere pubblicate anche i **[milestone](https://www.google.com/url?q=https%3A%2F%2Fwww.facebook.com%2Fhelp%2F279680818764230&sa=D&sntz=1&usg=AFQjCNEO5ypogQvQnLb4RjQnQTWUcyiUyw)**, che servono a ricordare eventi importanti.

Puoi creare aggiornamenti contenenti solo testo, ma gli esperti sono d'accordo nel sostenere che le immagini generano più **engagement**.

Ovvero attirano l'attenzione dei fan, li invitano a lasciare commenti, ad apprezzare e a condividere gli status. Ecco il parere di Social Media [Examiner](http://www.google.com/url?q=http%3A%2F%2Fwww.socialmediaexaminer.com%2Ffacebook-fan-engagement-tips%2F&sa=D&sntz=1&usg=AFQjCNHGlKlzKVs2gbkLgNEyMBzksdkioQ):

*"Larger images tend to get more likes, shares and comments. Use the Upload Photos/Video function to publish photo files directly into your post instead of posting a link that shows a thumbnail".*

La traduzione riporta alla luce un concetto chiave per la tua attività: immagini di **buone dimensioni** tendono a ottenere più like, condivisioni e commenti.

Quindi sono più utili ai tuoi scopi, giusto? Insieme all'immagine puoi (anzi, dovresti) inserire una

stringa di testo per spingere gli utenti a lasciare **un'opinione o un commento**: devi approfondire l'arte delle domande e delle call to [action!](http://www.google.com/url?q=http%3A%2F%2Fen.wikipedia.org%2Fwiki%2FCall_to_action_(marketing)&sa=D&sntz=1&usg=AFQjCNFCAOONOoneAQnc4SIs3QewwS6FmA)

Qualche esempio:

- Ti piace questa foto? Lascia la tua opinione nei commenti.
- Qual è la prima cosa che pensi quando vedi questa foto?
- Ti piace questo? Lascia anche tu una foto nei commenti.

Una curiosità: anche nei **commenti** si possono inserire foto. Puoi trovare tutte le indicazioni relative alle immagini in questa sezione della guida ufficiale di **Facebook**.

Oltre al testo semplice nei post puoi inserire delle **mention** e degli **hashtag**, rispettivamente segnalazioni per coinvolgere determinati utenti e parole chiave procedure dal cancelletto che descrivono l'argomento affrontato.

#### **Un approfondimento: 10 cose che dovresti sapere sulle [Facebook](http://www.google.com/url?q=http%3A%2F%2Fwww.juliusdesign.net%2F19335%2Fgestire-fan-page-facebook-10-cose-che-dovresti-sapere%2F&sa=D&sntz=1&usg=AFQjCNGzl0XAg_4vh8uOsiKP0VnUPWVcxQ) Fan Page**

Altra caratteristiche fondamentali dei post sulle **Facebook Fan Page**: possono essere messi in evidenza con l'opzione **[pinned](https://www.google.com/url?q=https%3A%2F%2Fwww.facebook.com%2Fhelp%2F239180129497043&sa=D&sntz=1&usg=AFQjCNGOmk3pXA1SHLo5y2mWRq7v5r_mdw)**, ovvero possono essere lasciati per una settimana all'inizio della timeline, oppure possono prendere uno **spazio** più ampio in larghezza.

[Quest'ultima](https://www.google.com/url?q=https%3A%2F%2Fwww.facebook.com%2Fhelp%2F274791689254485&sa=D&sntz=1&usg=AFQjCNFANdBQ93ysNmBiZ1EEK6XerATMKg) opzione è particolarmente indicata per le immagini grandi e di buona qualità, oppure per le immagini con delle citazioni che vuoi mettere in evidenza.

E per concludere questa breve analisi delle Facebook Fan Page ricorda che ci sono gli **Insight** da studiare con attenzione.

Stiamo parlando delle statistiche, dei numeri e dei grafici che sono disponibili in ogni Fan Page e ti permettono di **analizzare e programmare** in modo (quasi) scientifico le tue operazioni.

Quella che segue è una descrizione generale della timeline di una **Facebook Fan page**. Come puoi ben vedere ci sono i pinned post, i post in evidenza che prendono più spazio del solito e i già citati milestone.

Per approfondire l'argomento ti consigliamo di dare uno sguardo alla guida [ufficiale](http://www.google.com/url?q=http%3A%2F%2Ffbrep.com%2F%2FSMB%2FPages_Overview.pdf&sa=D&sntz=1&usg=AFQjCNFXLcM3eZ1xojOxcNW7LmMe-jxuAw) base e [avanzata](http://www.google.com/url?q=http%3A%2F%2Ffbrep.com%2F%2FSMB%2FPages_Product_Guide.pdf&sa=D&sntz=1&usg=AFQjCNECHQ_aISUhQuWXbbj9KJiBKREneQ) di Facebook, dalla quale è stata anche presa questa immagine

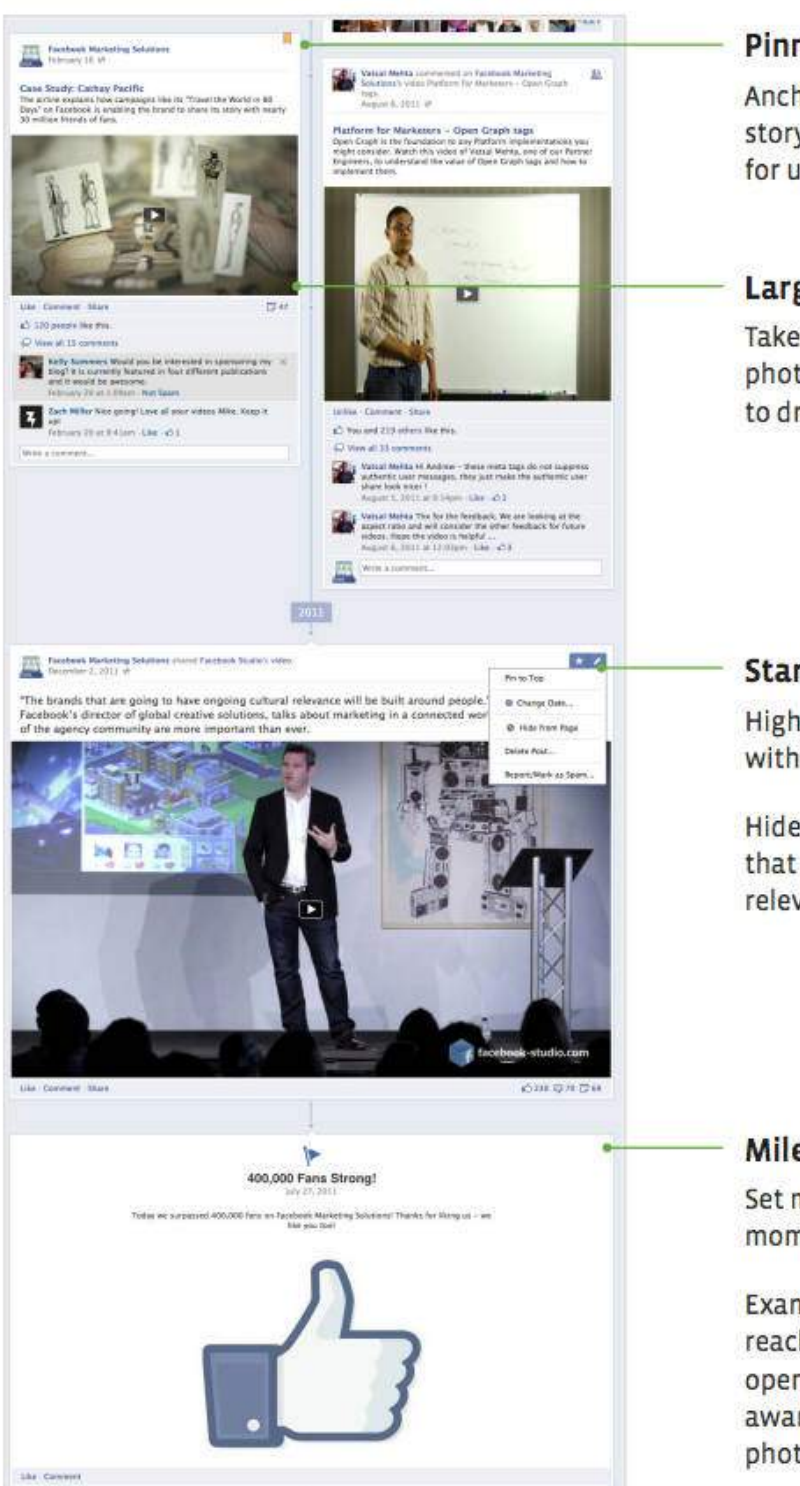

# **Pinned Posts**

Anchor the most important story to the top of your Page for up to seven days.

# **Larger Stories**

Take advantage of larger photo, video, and link stories to drive engagement.

# **Star and Hide Stories**

Highlight important stories with the star icon.

Hide or delete stories that aren't as engaging or relevant with the pencil icon.

#### **Milestones**

Set milestones to define your key moments over time.

Examples of milestones include reaching a certain number of fans, opening a new store, or winning an award. Dimensions for milestone photos are 843 x 403 pixels.

#### **3.1.1 Integrare Facebook con il blog**

Ok, hai creato la tua pagina Facebook e hai iniziato a **pubblicare contenuti** per i tuoi fan. Contenuti interessanti e targettizzati. Ora, però, devi fondere la pagina con il tuo blog. Devi fare in modo che i lettori trovino il modo per **interagire** con la tua presenza sul social.

Il modo più semplice ed efficace per trasformare il lettore in fan? Il **box ufficiale di [Facebook](https://www.google.com/url?q=https%3A%2F%2Fdevelopers.facebook.com%2Fdocs%2Fplugins%2Flike-box-for-pages%2F&sa=D&sntz=1&usg=AFQjCNG4xNkGfCM3KPu05tvReq8pykp8nQ)**, un social plugin che ti permette di creare un vero e proprio riquadro personalizzabile con due sezioni:

- Il pulsante per esprimere la preferenza (il famoso "Mi piace").
- Il volto e il numero delle persone che già hanno cliccato sul pulsante.

Perché è importante questo box? In primo luogo **facilità le operazioni**: basta un click per essere fan, mentre con l'icona devi andare prima sulla pagina per cliccare sul like. Poi la **[riprova](http://www.google.com/url?q=http%3A%2F%2Ffrancescogavello.it%2Friprova-sociale&sa=D&sntz=1&usg=AFQjCNGa4PK0-5V6dSmZh9XQ9I3yUQAMSQ) [sociale](http://www.google.com/url?q=http%3A%2F%2Ffrancescogavello.it%2Friprova-sociale&sa=D&sntz=1&usg=AFQjCNGa4PK0-5V6dSmZh9XQ9I3yUQAMSQ)**: il numero di persone che già hanno cliccato invita a compiere l'azione

Ulteriore step per rinforzare la spinta a diventare fan: nel box vengono mostrate **le persone che sono amiche** della persona loggata in Facebook. Il pensiero che attraverserà la sua testa: *"se lui è fan di questa pagina perché non lo sono anche io?"*.

#### Un click ed è fatta!

Quindi il box elimina le **classiche icone**? No, assolutamente. Può essere utile inserire i bottoni nell'header o nel footer per ricordare al lettore la presenza sui social. Senza esagerare.

Per fondere il singolo post con il mondo social puoi usare il **[pulsante](https://www.google.com/url?q=https%3A%2F%2Fdevelopers.facebook.com%2Fdocs%2Fplugins%2Flike-button%2F&sa=D&sntz=1&usg=AFQjCNExs5snUsYfcWsEENR-WD-jmt_U0w) "Mi piace**" da inserire all'inizio o alla fine del post con il codice ufficiale di Facebook o con uno dei tanti plugin (il preferito dalla redazione: Really [Simple](http://www.google.com/url?q=http%3A%2F%2Fwordpress.org%2Fplugins%2Freally-simple-facebook-twitter-share-buttons%2F&sa=D&sntz=1&usg=AFQjCNGD8T-q4C-nnJ638vlWqJvekQ5fRQ) Share Button Plugin).

Ecco alcune caratteristiche del pulsante:

- Scegliere tra pulsante piccolo e grande.
- Affiancarsi al pulsante "Invia" come messaggio privato.
- Essere con o senza viso delle persone che hanno cliccato mi piace.

Una buona integrazione del blog con Facebook può essere una **leva importante** per dare valore ai tuoi articoli. Non sottovalutare la forza di questo social e punta sempre alla qualità delle interazioni, non solo alla quantità dei link che condividi.

## **3.2 Twitter**

**Twitter** è uno dei social network più famosi del web. Impossibile resistere al richiamo del cinguettio: tutti usano Twitter (politici, giornalisti, calciatori, attori) e anche tu vuoi sfruttare le sue incredibili potenzialità.

Aspetta un momento.

È vero, Twitter è uno di quei social che **fanno la differenza**. Ma ti assicuro che non basta esserci per cambiare le carte in tavola. Twitter è il social della conversazione, del confronto, dello scambio di opinioni.

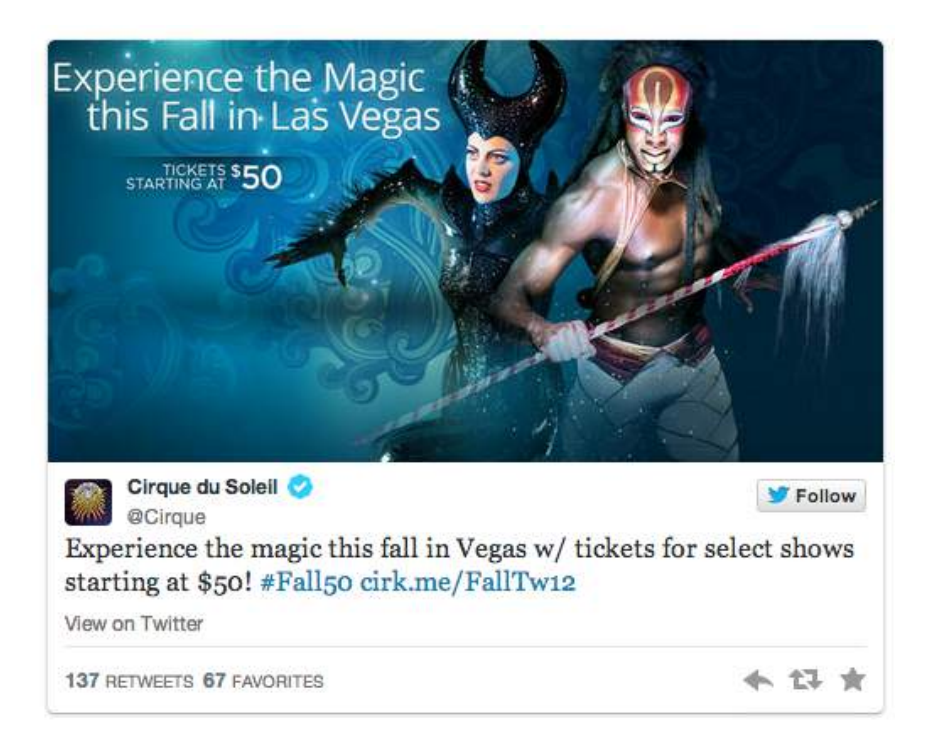

Quello che abbiamo detto prima lo ripetiamo più forte qui: per usare bene Twitter devi **imparare a conversare**, devi creare un'esperienza unica per i tuoi follower e non puoi solo parlare dei tuoi prodotti, delle tue offerte.

#### **Anche ma non solo**.

Chi parla solo di se stesso diventa **noioso**, così come chi vuole solo essere seguito e non segue nessuno. Twitter è fatto di follower e di following, di persone che seguono e che vengono seguite: tu non puoi entrare in questo circuito pensando di poter **essere seguito** senza dare nulla in cambio.

Il vero segreto per appassionarsi a Twitter e iniziare a usarlo bene è l'interazione. Un'interazione deve deve essere **naturale, piacevole, non commerciale**. Ma soprattutto deve sfruttare al massimo gli strumenti di questa piattaforma:

- **Tweet**: è il messaggio che mandi con Twitter. Ha una lunghezza massima di 140 caratteri.
- **Mention**: la menzione che fai pubblicamente a un altro account Twitter inserendo il nome utente preceduto dalla @. La persona menzionata riceverà una notifica e saprà che hai parlato di lui. Perfetta per iniziare una conversazione.
- **Hashtag**: serve a definire l'argomento di una conversazione. Può essere usato per monitorare determinati argomenti ed è molto utile durante le calamità naturali, le emergenze.
- **Retweet** La ripubblicazione di un messaggio già pubblicato da altri utenti. In questo modo dai visibilità al messaggio e al link inserito nel tweet.
- **Messaggio diretto**: è il modo più discreto per entrare in contatto con i follower. Serve a contattare una persona in privato.
- **Embedded post**: lo sai che ogni tweet può essere embeddato, ovvero inserito con un codice HTML in una pagina web?

Questi sono gli elementi fondamentali per iniziare a lavorare sul tuo account Twitter. Ed ecco una carrellata di guide indispensabili per **iniziare a usare Twitter** nel migliore dei modi:

- Regole e best [practice](https://www.google.com/url?q=https%3A%2F%2Fsupport.twitter.com%2Fgroups%2F56-policies-violations%2Ftopics%2F237-guidelines%2Farticles%2F420472-regole-e-best-practice&sa=D&sntz=1&usg=AFQjCNGyf3pRDCFYCa7kJuS1EOrPjJJ1Mg)
- Mashable [Guidebook](http://www.google.com/url?q=http%3A%2F%2Fmashable.com%2F2012%2F06%2F05%2Ftwitter-for-beginners%2F&sa=D&sntz=1&usg=AFQjCNECWaH_llDuUPBQC6V2XvbJjLPgPQ)
- 17 Tactics for More Twitter [Followers](http://www.google.com/url?q=http%3A%2F%2Fmoz.com%2Fblog%2Fget-more-twitter-followers&sa=D&sntz=1&usg=AFQjCNEDNc38FvWPv5-eETAucPKaKoNYdA)
- [Twitter](https://www.google.com/url?q=https%3A%2F%2Fbusiness.twitter.com%2Ftwitter-basics&sa=D&sntz=1&usg=AFQjCNFbQvCVepboeaYoZV3Tnblu1NsyrA) basics

Ti consigliamo anche il recente e-book di Valentina Lepore dedicato proprio a questo social: Twitter [Marketing.](http://www.google.com/url?q=http%3A%2F%2Fwww.amazon.it%2FMarketing-Strategie-consigli-strumenti-Marketing-ebook%2Fdp%2FB00GYBPA86&sa=D&sntz=1&usg=AFQjCNHL0rM7REcbVqOeQ90lCzJrP7Ishg) Strategie, consigli e strumenti di supporto.

Dopo aver integrato Facebook con il tuo blog devi occuparti di Twitter. Anche in questo caso puoi mostrare la tua presenza nella **sidebar** con un widget o un pulsante, negli articoli puoi inserire un button per retweettare e, volendo, nel footer c'è sempre spazio per un'icona.

Per inserire i **[pulsanti](https://www.google.com/url?q=https%3A%2F%2Fabout.twitter.com%2Fresources%2Fbuttons&sa=D&sntz=1&usg=AFQjCNHeMSEEs3TvGxQ72rBT1fR-R9KqGg) social sharing** il consiglio è sempre quello di usare i codici di Twitter o i già citati plugin di Wordpress, e usare sempre il counter. Ci sono alcuni aspetti da evidenziare per migliorare l'esperienza dei tuoi lettori:

- Alcuni share button non ufficiali possono chiedere l'autenticazione all'utente e allungare i tempi necessari per il retweet. Meglio evitare.
- La soluzione **widget con lo [streaming](https://www.google.com/url?q=https%3A%2F%2Ftwitter.com%2Fsettings%2Fwidgets&sa=D&sntz=1&usg=AFQjCNFBBW8i5NPROl_bx_f0YSkcCnp0Kg)** dei tweet è utile per attirare l'attenzione e dimostrare ai tuoi lettori come ti muovi su Twitter.
- Usa sempre il tuo @nomeutente nei retweet in modo da renderli subito riconoscibili. Inoltre puoi inserire un hashtag che riconduca al tuo brand.

Ricorda che non esiste solo il pulsante retweet o segui un determinato utente. Ci sono anche quelli per twittare una menzione o un hashtag che puoi usare per diffondere il tuo nome su Twitter o per dare risalto all'hashtag di un evento.

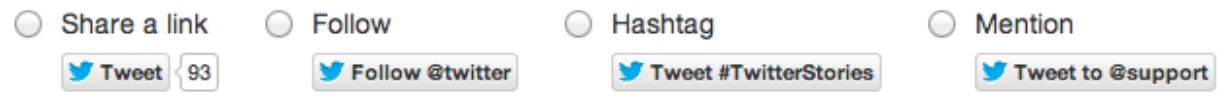

Un ultimo dettaglio. Abbiamo detto che un tweet è composto da solo testo, ma può essere arricchito da un'immagine che si allegherà come link, e occuperà spazio nel messaggio.

Al tempo stesso si presenterà nella timeline in tutta la sua efficacia: come sempre **le [immagini](http://www.google.com/url?q=http%3A%2F%2Fblog.hubspot.com%2Fmarketing%2Ftweet-images-improve-lead-gen-ht&sa=D&sntz=1&usg=AFQjCNGr04RiAZswLnuxtGizLEcjmbeUvg) [funzionano](http://www.google.com/url?q=http%3A%2F%2Fblog.hubspot.com%2Fmarketing%2Ftweet-images-improve-lead-gen-ht&sa=D&sntz=1&usg=AFQjCNGr04RiAZswLnuxtGizLEcjmbeUvg)**!

# **3.3 Google Plus**

Ci sono esperti del settore web che ancora hanno qualche dubbio sull'utilità (o meglio, sulla necessità) di **Google Plus** in una strategia di blogging. Noi, invece, crediamo che la piattaforma di Mountain View sia centrale per dare risalto alla tua attività di scrittore 2.0.

Il motivo principale? Impossibile inserirne uno solo.

Usare Google Plus vuol dire in primo luogo sfruttare al massimo **l'integrazione con la serp di Google**. Basta fare un giro sul motore di ricerca per scoprire che alcuni risultati hanno un'icona al fianco.

Più che un'icona è un **avatar** che l'autore ha scelto per il proprio profilo Google +. Questo vuol dire che è possibile richiedere la **paternità di un contenuto** attraverso una procedura che si chiama **[authorship](https://support.google.com/webmasters/answer/1408986?hl=it)** e che permette a Google di mostrare l'autore dei contenuti.

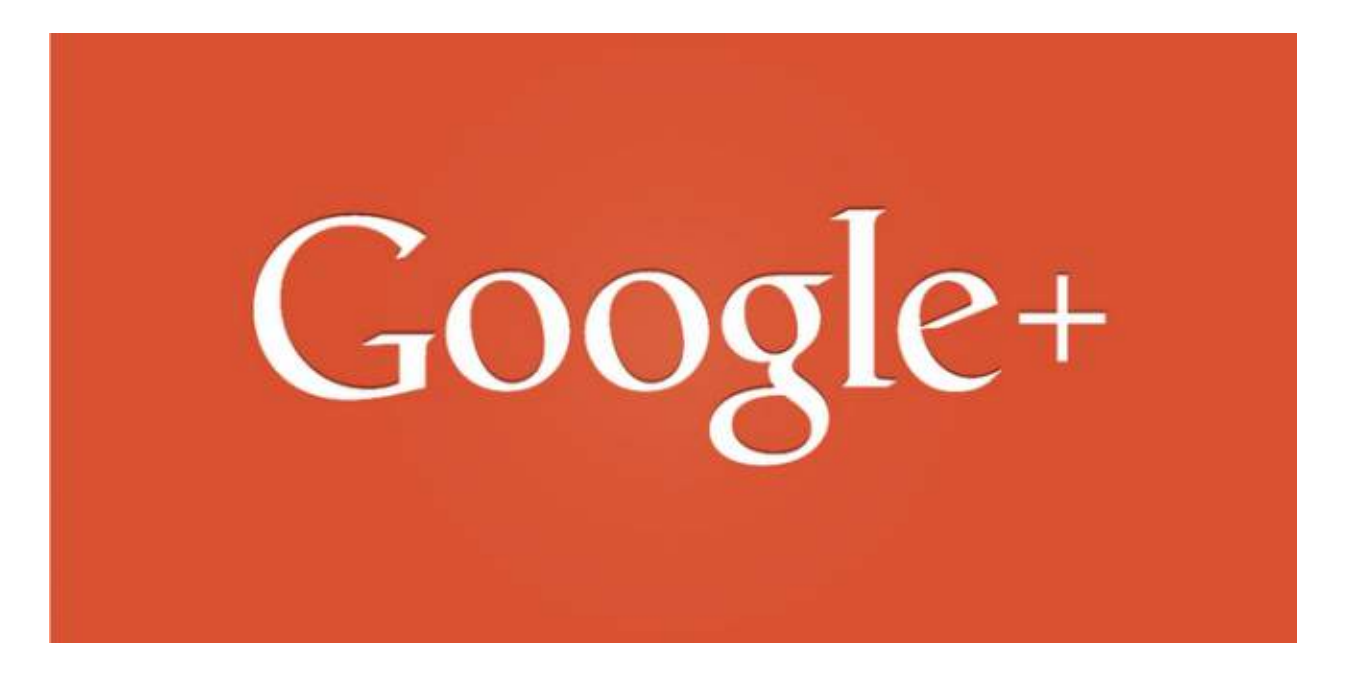

Tu sei proprietario dei post e ora Google lo sa. Lo mostra nella serp. E questo può essere un buon modo per [migliorare](http://www.google.com/url?q=http%3A%2F%2Fwww.copyblogger.com%2Fclaim-google-authorship%2F&sa=D&sntz=1&usg=AFQjCNGOPzAGKYEAcTnwHd7kRia3URMIjw) il click through rate della pagina risultati: le persone amano rivolgersi a siti che ci mettono il nome e cognome dietro i contenuti, che ci mettono un viso.

Se poi questo viso è conosciuto, delineato da una buona immagine, tanto meglio. Ci sono [studi](http://www.google.com/url?q=http%3A%2F%2Fmoz.com%2Fblog%2Fgoogle-author-photos&sa=D&sntz=1&usg=AFQjCNEbntj0oYBvB7wFkeE_V2fOEU5XrA) che sottolineano l'importanza di **un'icona qualitativamente superiore** per attirare l'attenzione delle persone e i rispettivi click.

John Resig - Simple JavaScript Inheritance ejohn.org/blog/simple-javascript-inheritance/ by John Resig · in 32,271 Google+ circles · More by John Resig Mar 20, 2008 - I've been doing a lot of work, lately, with JavaScript inheritance - namely for my work-in-progress JavaScript book - and in doing so have ...

Tutto questo significa metterci la faccia. Anche a **livello aziendale** questa soluzione è perfetta: ogni autore collega il proprio profilo Google Plus agli aggiornamenti che pubblica sul blog e nella serp usciranno risultati con **avatar differenti** per dare più informazioni agli utenti.

Essere presenti su Google Plus porta altri vantaggi: puoi sfruttare la **profilazione** dei contatti, inserendo ogni nome e cognome in una o più cerchie dedicate a un argomento ben preciso. **Claudio Gagliardini** ha sottolineato l'importanza di questo aspetto: per comprendere il sistema delle cerchie puoi consultare questa risorsa [ufficiale.](https://support.google.com/plus/answer/1047805?hl=it&ref_topic=1257347)

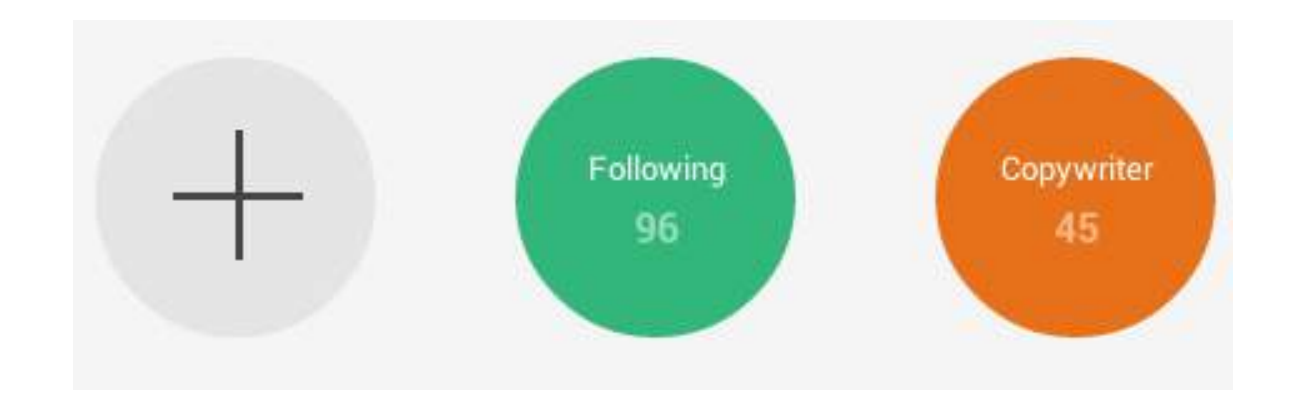

Google Plus ti permette di sfruttare un ottimo canale per **coltivare i rapporti** con i tuoi lettori, con i clienti, con tutte le persone che seguono il tuo blog. Ma anche con coloro che non lo seguono e che possono essere interessate ai tuoi contenuti.

Questo è possibile con una **strategia di contenuti** adatta alla piattaforma: trasformare Google Plus a un surrogato del feed rss - così come per Facebook e Twitter - ti darà poca **soddisfazione**.

Storia diversa se, invece, riesci a creare un **percorso di fatto di immagini, link, video e informazioni** coerenti con le aspettative del tuo target puoi raccogliere buoni risultati.

C'è ancora un ottimo motivo per usare Google Plus: gli **Hangout**. Ovvero delle video chat per massimo 10 persone che puoi organizzare sulla piattaforma anche in **forma pubblica**. Questa è un'ottima occasione per fare delle interviste da pubblicare su Youtube e poi embeddare in un post, o magari per fare il punto della situazione su un post scritto a 4 mani.

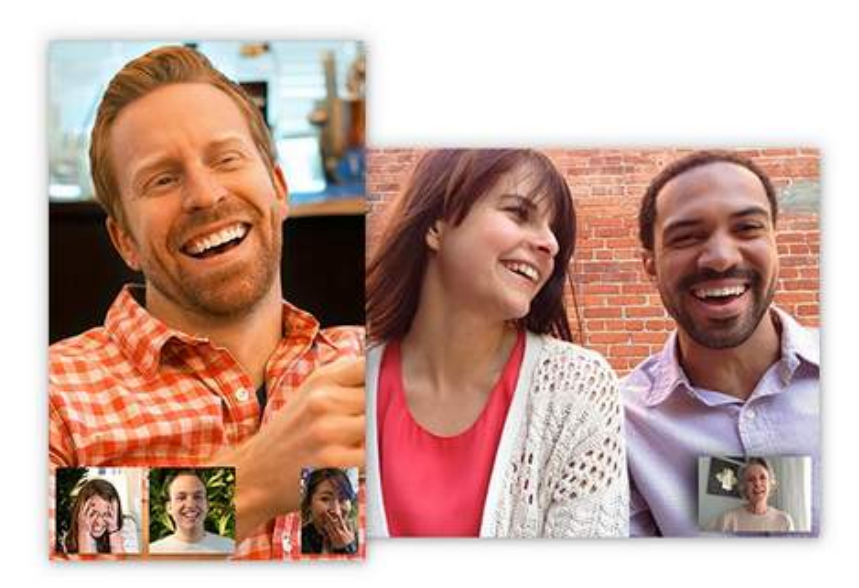

**Authorship, fidelizzazione, profilazione, Hangout**: sono quattro buoni motivi per usare Google Plus. Come si usa questo strumento social? Ecco i principali consigli per ottenere un buon successo:

- Cura tutti i dettagli. Questo significa inserire tutte le informazioni possibili, i link di riferimento, i luoghi dove hai vissuto e i principali recapiti.
- Completa la sezione dedicata ai siti e ai blog che ti vedono in veste di autore: ti serve per attivare l'authorship.
- Inserisci un badge [ufficiale](https://developers.google.com/+/web/badge/?hl=it) sul tuo blog e i [pulsanti](https://developers.google.com/+/web/+1button/?hl=it) +1 nei post.
- Ricorda che anche su Google Plus c'è una differenza tra profilo e pagine business: i primi sono per le persone e le seconde per le aziende e i blog.
- Usa le immagini per raccontare una storia, per coinvolgere, per attirare l'attenzione. Lo studio [Exploring](http://www.google.com/url?q=http%3A%2F%2Fdisi.unitn.it%2F~staiano%2Fpubs%2FGSA_SOCIALCOM13.pdf&sa=D&sntz=1&usg=AFQjCNEUzoaWidiePjxPAF6fV68VnxjEeg) Image Virality in Google Plus conferma che hanno un ottimo riscontro.
- Gestire nel migliore dei modi la condivisione dei post: pubblico o solo per determinate cerchie? Te lo spiega **Michaela [Mantichecchia](http://www.google.com/url?q=http%3A%2F%2Fwww.cowinning.it%2Fstrumenti%2Fnon-riesco-a-capire-come-funziona-google-plus%2F&sa=D&sntz=1&usg=AFQjCNG-iUllKOIJ3sksTkfAUs3wLN4Vmg)**.

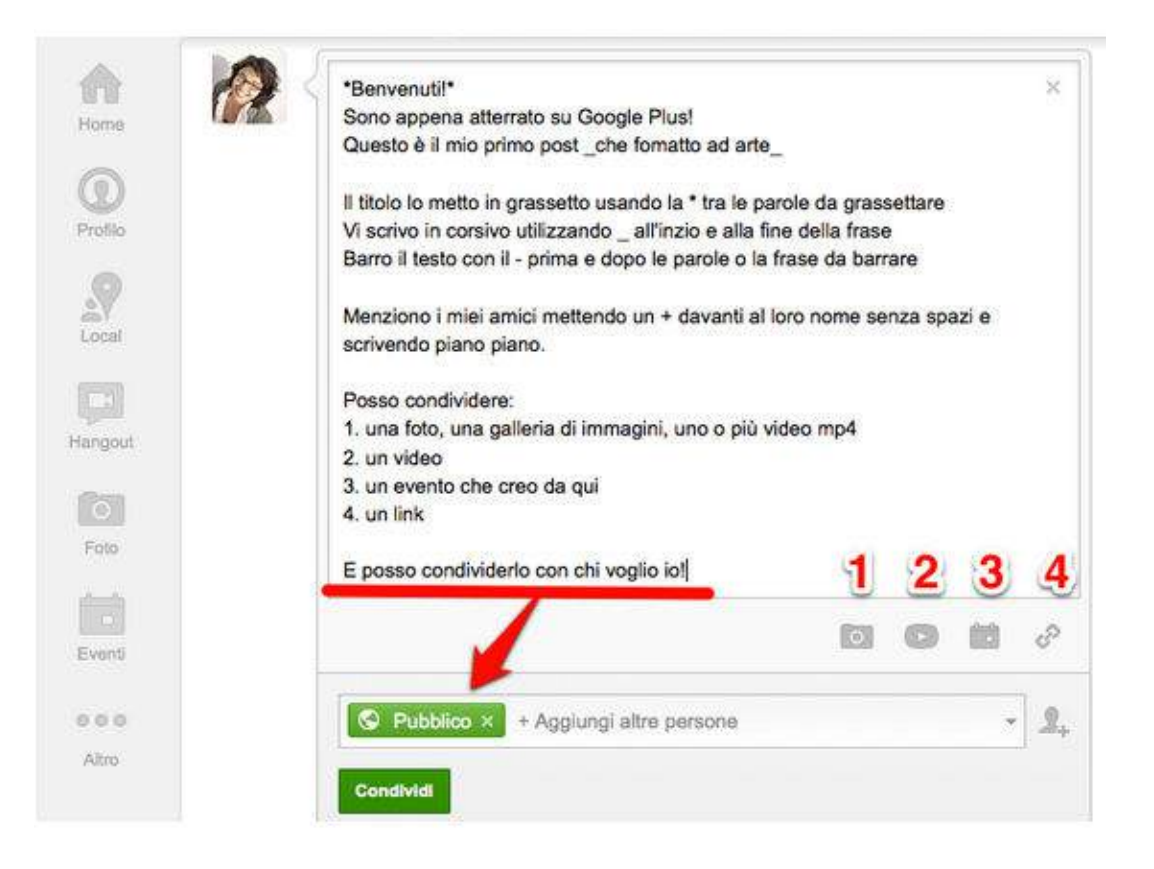

- Usa al massimo la formattazione dei post: puoi usare il grassetto, il sottolineato, il corsivo, puoi inserire spazi e immagini, puoi menzionare persone e brand aggiungendo il simbolo "+" davanti al nome e puoi usare gli hashtag.
- Anche l'occhio vuole la sua parte: cura la cover image e l'icona. Ricorda che l'immagine della copertina è piuttosto grande. Avrai bisogno di un'immagine di grande qualità.
- Ogni aggiornamento è come un post di un blog e può essere condiviso su altri social, tipo Facebook e Twitter.

Il principale consiglio che si può dare per usare al massimo Google Plus: **usarlo**. Solo se lo usi tutti i giorni puoi apprezzare le sue **mille funzionalità**, e la sua ottima propensione alla discussione.

Non aver paura di partecipare alle conversazioni per condividere le tue conoscenze e per far conoscere i tuoi contenuti. Attraverso la presenza intelligente **il tuo brand cresce**, tu vieni riconosciuto come un esperto del settore e le persone ti inseriscono nelle cerchie con maggior frequenza.

La regola: non esagerare, non spingere troppo i tuoi contenuti, il tuo blog, il tuo nome.

Devi anche **curare le discussioni** sul tuo profilo e sulla tua pagina, e devi pubblicare contenuti non banali che riescano ad attirare persone della tua **nicchia** verso un confronto ricco e coinvolgente.

# **3.4 Pinterest**

**Pinterest** è un social network nel quale gli utenti e i brand condividono immagini e video tramite un sistema di catalogazione dei contenuti basato sulle board (bacheche).

Secondo **[Domenico](http://www.google.com/url?q=http%3A%2F%2Fwww.linkedin.com%2Fin%2Fdomenicoarmatore&sa=D&sntz=1&usg=AFQjCNHBW-BQUPnj4G4jrHrbbEYKisF3CQ) Armatore**, co-founder di **[Pinterestitaly](http://www.google.com/url?q=http%3A%2F%2Fpinterestitaly.com%2F&sa=D&sntz=1&usg=AFQjCNGztHQFMuvsAx1QV-uOBwGjTIXMsw)**, con Pinterest è possibile raggiungere una serie di obiettivi molto importanti anche per chi gestisce un blog. Tra questi abbiamo:

- Aumento awareness.
- Traffico al proprio sito o blog.
- Estensione della propria community.
- Presidio della nicchia di riferimento.

Il tuo blog funziona, hai un buon numero di visitatori al giorno e vuoi ampliare le tue fonti di traffico. Decidi di aprire un account Pinterest. Ma già dai primi giorni ti rendi conto che **qualcosa non funziona**.

C'è qualcosa che non va: non hai contenuti da **condividere** perché il tuo blog è basato su contenuti testuali, quindi non ha molte immagini al suo interno.

Con questo esempio arriviamo a un punto chiave: se il tuo blog non ha un buon numero di immagini è inutile aprire un **profilo Pinterest**. Questa conclusione è valida soprattutto se il tuo obiettivo è portare traffico al tuo blog.

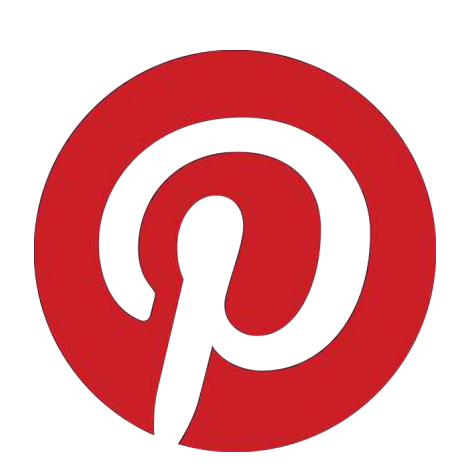

Se vuoi **fare branding,** e quindi declinare l'identità del tuo blog attraverso le immagini (che in questo caso non dovranno essere necessariamente di tua proprietà), oppure vuoi provare a **presidiare la tua nicchia** di riferimento, allora Pinterest è il luogo ideale.

In questo caso, se sarai molto attivo e interagirai con gli altri utenti, già dalle prime settimane inizierai a vedere i **primi risultati**.

L'investimento più grande che dovrai fare su Pinterest è in termini di tempo.

Dovrai ricercare contenuti di qualità in linea con ciò

che **pubblichi sul tuo blog** e condividerli ogni giorno con un alta frequenza. Dovrai creare relazioni con gli altri utenti utilizzando tutti gli strumenti messi a disposizione da **Pinterest**, come i commenti, i "Mi piace" e i repin (che equivalgono alla condivisione su Facebook e al retweet su Twitter).

Con un po' di impegno e seguendo questi consigli, riuscirai a **raggiungere i tuoi obiettivi**.

# **3.5 I pericoli social**

Tutto questo è fantastico, non credi? Con un **semplice click su Facebook** o un retweet puoi raggiungere centinaia di persone E magari influenzare le vendite di un prodotto.

Bene, non è proprio così.

Il mondo dei social è complesso, di **difficile interpretazione**. Ogni piattaforma ha delle regole particolari e delle logiche da comprendere. Se non segui questa linea puoi ritrovarsi nei guai.

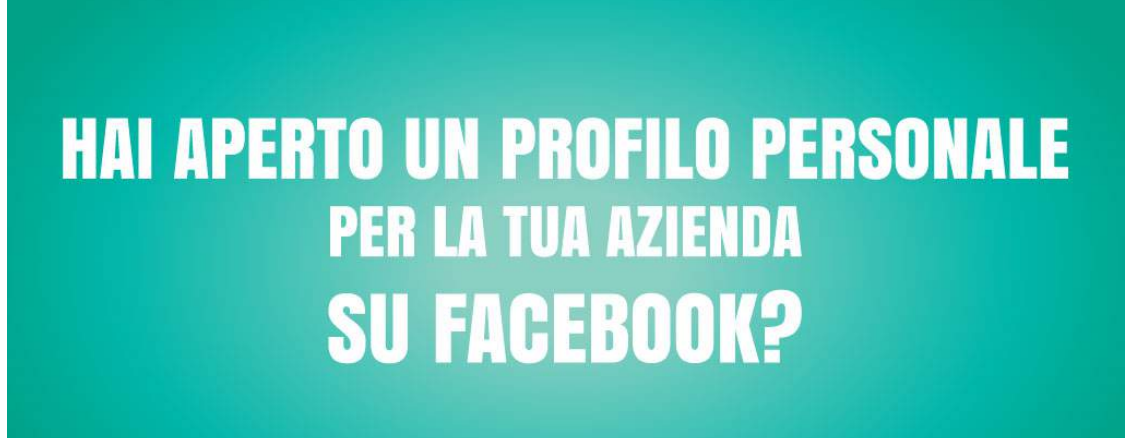

SOCIAL MEDIA MARKETING: LO STAI FACENDO NEL MODO SBAGLIATO

www.veronicagentili.com

C'è una formula per descrivere questa situazione: **[Social](http://www.google.com/url?q=http%3A%2F%2Fmashable.com%2F2012%2F11%2F25%2Fsocial-media-business-disasters-2012%2F&sa=D&sntz=1&usg=AFQjCNG_oBwoarM5dfOlI63pkm9lFh4Iig) Media Fail** . Ovvero un problema che **<sup>8</sup>** si muove come una valanga: più passa il tempo e più aumentano le interazioni negative, i commenti astiosi, gli articoli che parlano male del tuo operato.

Certo, ci sono situazioni diverse. Aziende **nazionali e multinazionali** hanno un peso maggiore da sostenere, mentre nel tuo caso - privato, blogger, piccola o media impresa - i danni sono limitati.

Può essere, ma un'azione sbagliata sui social può essere un problema anche per te. E soprattutto può portare al **risultato più frustrante**: ovvero a un nulla di fatto.

Esatto. I social sono strumenti potenti ma devono essere usati nel modo giusto. Altrimenti il **risultato è pari a zero**. Il mio consiglio in questi casi è semplice: affidati a un professionista. Se la tua azienda ne ha bisogno, se credi che ci siano effettivi vantaggi da un'azione di social media marketing, **devi investire**.

E soprattutto devi **partire dalla qualità del tuo prodotto/servizio**. Solo in questo modo puoi partire nel migliore dei modi possibili: i social non possono cambiare la realtà dei fatti!

<sup>&</sup>lt;sup>8</sup> Veronica Gentili ha raccolto pratiche ed esempi calzanti sul blog di Glisco [Marketing.](http://www.google.com/url?q=http%3A%2F%2Fwww.gliscomarketing.com%2Fsocial-media-marketing-lo-stai-facendo-nel-modo-sbagliato%2F&sa=D&sntz=1&usg=AFQjCNG_3n_UWnHozr3P_xw304W-ZKI38Q)

# **4. Coinvolgere e conquistare i lettori**

La grande sfida del **blogging**: scrivere ogni giorno per un **pubblico affiatato**, interessato, capace di partecipare alle discussioni che si creano nei commenti.

Sì, questa è la sfida.

E può essere considerata tale proprio perché il risultato **non è facile raggiungere**. Il web è pieno di blog come il tuo, e i potenziali lettori hanno una risorsa che non è infinita: il tempo da dedicare alla lettura.

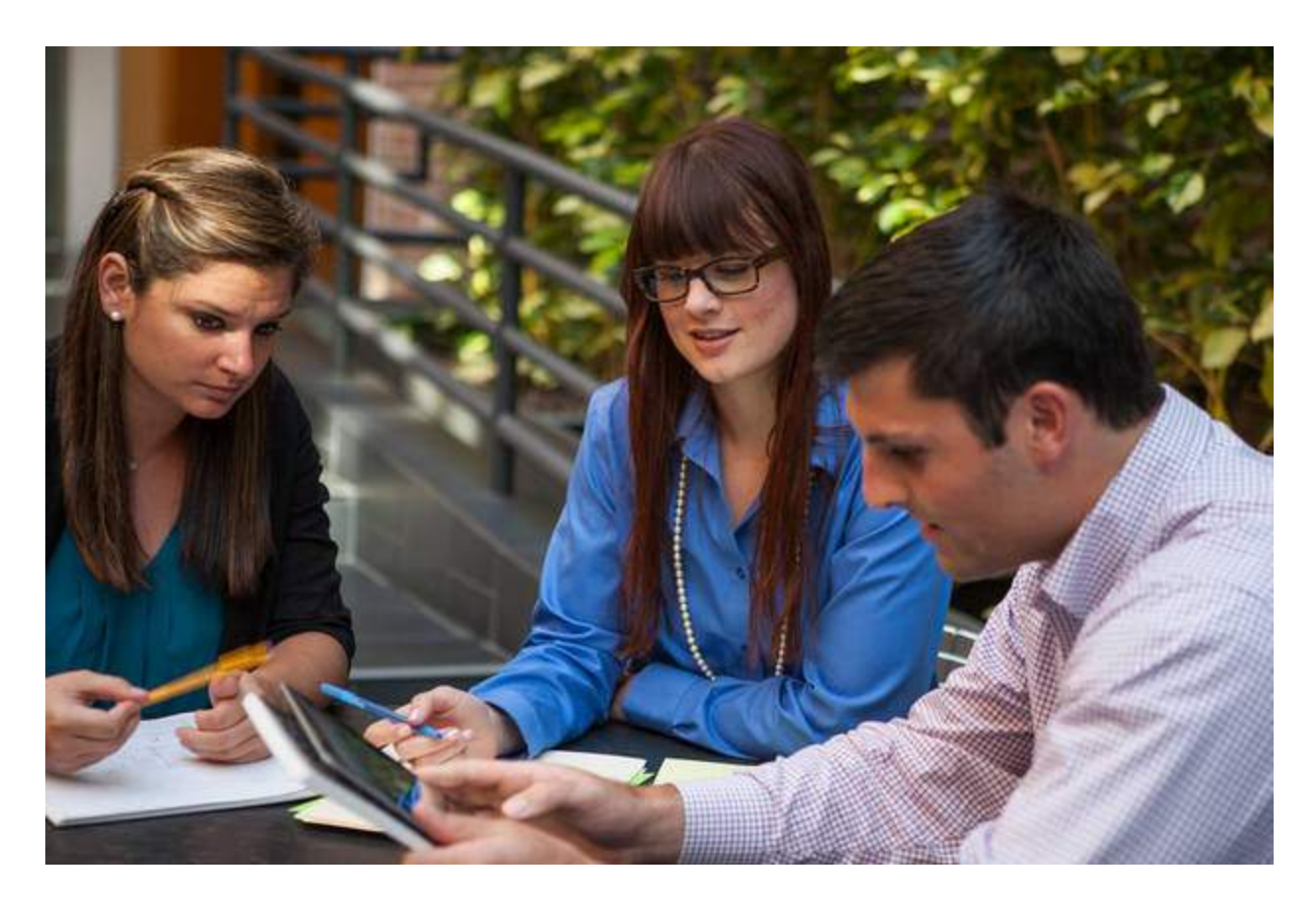

C'è già chi ha conquistato un posto nel **feed reader** e ha occupato la lettura in ufficio prima di iniziare a lavorare. Come riuscirai a guadagnare il tuo pubblico? Di certo non seguendo le orme lasciate dagli altri.

Il primo consiglio che possiamo darti per coinvolgere e conquistare i lettori è questo: **trova la tua strada**, trova il tuo stile, e seguilo fino in fondo. Non barattare la tua unicità con il fascino di di ha già raggiunto il successo.

Lo ha raggiunto perché non ha seguito un percorso: **lo ha creato**. Ed è riuscito a farsi amare dai lettori. Come?

- Pubblicando articoli utili.
- Parlando alle persone con un tono amichevole.
- Non pubblicanto contenuti commerciali.
- Rispettando le idee e le richieste dei lettori.

E soprattutto rispondendo alle **domande nei commenti**. Concentriamoci su questo punto: cosa sono i commenti? Sono delle stringhe di testo più o meno lunghe che le persone lasciano ai piedi dei post per aggiungere una nota al lavoro svolto.

Il commento può essere **positivo**, **negativo**, **polemico**, **sterile**, di **ampliamento** e **interrogativo**. Ovvero che contiene al suo interno una domanda, una richiesta di aiuto, una curiosità. Ed è qui che entra in scena il bravo blogger che risponde ai commenti e dà al lettore un valore aggiunto.

Di cosa si tratta? Del piacere di **essere seguiti**. Rispondere al commento vuol dire dare importanza alle parole del lettore, far capire che dietro allo schermo c'è qualcuno in carne e ossa che si prende cura dei propri lettori.

Ricorda che i commenti non sono semplice testo: possono essere **formattati** come un normale articolo - quindi con grassetto, corsivo, link, paragrafi, foto, video - e hanno un **permalink**.

Questo significa che possono essere condivisi sui social per coinvolgere gli utenti e per ampliare la discussione. Ecco un esempio preso dall'account Twitter di Serverplan:

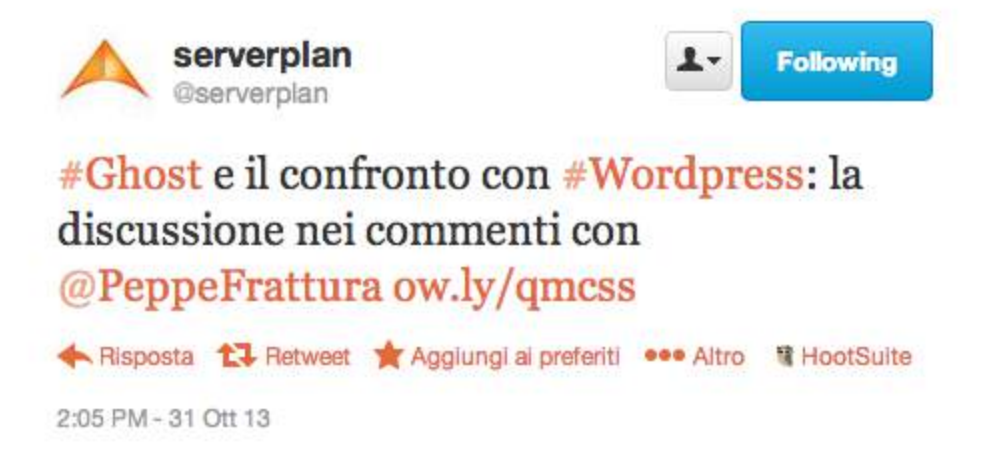

Come puoi vedere **c'è la mention alla persona** che ha commentato e il link diretto al commento. In questo modo le persone che leggono il tweet e sono interessate all'argomento possono **intervenire** lasciando la propria idea.

E questo trucco può essere usato anche su altre piattaforme social.

Rimaniamo, però, nel **mondo dei commenti**. Lo sai che puoi anche inserire degli embedded per coinvolgere i lettori? Puoi, ad esempio, incollare il codice di un video **Youtube** o quello di un embedded di **Twitter** per riportare l'opinione dei lettori.

Un altro modo per coinvolgere gli utenti è attraverso le **call to action**, delle frasi capaci di richiamare l'attenzione del lettore e spingerlo a compiere un'azione. **Dove si usano?** Alla fine dei post per spingere il lettore a commentare.

- *● Secondo te è una buona idea? Lascia il tuo parere nei commenti.*
- *● E tu come avresti fatto? Racconta la tua esperienza qui.*
- *● Hai tante storie da raccontare, lo so. Lasciale nei commenti di questo post.*

Ecco qualche esempio di call to action. Questo stratagemma deve essere usato con **equilibrio**, **senza esagerare**, e soprattutto variando la formula. Può essere inserito alla fine dei post ma anche di una pagina che hai dedicato ai servizi o per incoraggiare un download.

**● Per approfondire: How to Write [Call-to-Action](http://www.google.com/url?q=http%3A%2F%2Fblog.hubspot.com%2Fblog%2Ftabid%2F6307%2Fbid%2F31435%2FHow-to-Write-Call-to-Action-Copy-That-Gets-Visitors-Clicking.aspx&sa=D&sntz=1&usg=AFQjCNHJ3I-648YzIunp64EmrwdwdUbBUA) Copy That Gets Visitors Clicking**

Non puoi ignorare **le conversazioni online**. È importante esserci, ed è importante partecipare perché solo in questo modo puoi far conosce la tua persona, il tuo brand e il tuo blog online.

Ma per fare tutto questo hai bisogno in primo luogo del **fattore tempo**. Partecipare alle discussioni vuol dire impiegare il giusto tempo per creare dei contenuti validi quando devi lasciare un **contributo nei forum**, ma anche sulle varie piattaforme social.

Per i commenti questo discorso vale ancora di più: puoi addirittura trasformare i tuoi interventi in **piccoli guest post** a patto che rispettino le principali regole del **comment marketing**.

Una su tutte: fare brand [awarness](http://www.google.com/url?q=http%3A%2F%2Fit.wikipedia.org%2Fwiki%2FConoscenza_di_marca&sa=D&sntz=1&usg=AFQjCNHn4bHI8NT9wbChM_1eQ9GKwpq5iQ)<sup>9</sup> intorno al tuo nome, fare in modo che le persone ti riconoscano come personaggio chiave per una determinata materia. Ecco le parole di [Rand](http://www.google.com/url?q=http%3A%2F%2Fmoz.com%2Fblog%2Fcomment-marketing-as-an-inbound-tactic-whiteboard-friday&sa=D&sntz=1&usg=AFQjCNGbE2O_L2iKrypvwsj7_wElAbjF6A) [Fishkin:](http://www.google.com/url?q=http%3A%2F%2Fmoz.com%2Fblog%2Fcomment-marketing-as-an-inbound-tactic-whiteboard-friday&sa=D&sntz=1&usg=AFQjCNGbE2O_L2iKrypvwsj7_wElAbjF6A)

*The goals of comment marketing, when it's done right, need to be build awareness, meaning people recognize you when you're commenting, they recognize what organization you're with. You build trust, meaning, "Hey, you know what? I know that Rand guy. He's commented on lots of sites. I've seen him around. I'm familiar with him."*

<sup>9</sup> La brand awareness in particolare è una misura di quanto un marchio è conosciuto ed è correttamente associato ad un particolare prodotto ([fonte\)](http://www.google.com/url?q=http%3A%2F%2Fwww.mancon.it%2Fdocumento%2BBrand%2BAwareness.aspx&sa=D&sntz=1&usg=AFQjCNHZ2FSI6W3X-3jjWuhh7t1_nT4wZg).

Devi farti **riconoscere in rete**, devi fare in modo che i tuoi commenti siano sempre pertinenti, utili, ben strutturati. Deve esserci il link? Certo, nella firma dove usi il tuo **nome e cognome** . **<sup>10</sup>** Altri link interni possono essere visti come spam, a meno che non siano necessari per ampliare un argomento.

#### Ricorda che **i link non sono il male**.

Quando sono di qualità e pertinenti hanno tutto il diritto di esserci. Inoltre, come suggerisce anche [Raven](http://www.google.com/url?q=http%3A%2F%2Fraventools.com%2Fblog%2Fcomplete-guide-comment-marketing%2F&sa=D&sntz=1&usg=AFQjCNED5vSlMRf_djr2X8u4i9yig8HL-w) Tool, non è detto che i commenti debbano essere seriosi e inamidati per essere ben accetti: c'è uno spazio per **essere utili e uno per la leggerezza**.

L'importante è **rimanere nelle regole** di chi ti ospita, non diventare spammer con i link e rispettare sempre le persone che ti circondano.

# **[4.1] Storytelling? Sì grazie**

Per raccontare la tua esperienza, per mettere su carta digitale i tuoi contenuti, non basta scrivere. Le persone amano le liste puntate, ti seguono sui social, ma **amano le storie**. Le storie raccontate bene.

Per questo anche nel blogging si parla di **storytelling**, dell'arte di attirare gli esseri umani intorno a un contenuto attraverso una delle arti più antiche ed efficaci: raccontare una storia.

Questa tecnica narrativa è entrata a far parte del **content marketing** conquistando ogni nicchia di mercato, dalla piccola azienda all'impresa internazionale: chiediamo aiuto a **[Beatrice](http://www.google.com/url?q=http%3A%2F%2Fwww.nybe.it%2F&sa=D&sntz=1&usg=AFQjCNGsMFUpgIQKD2KziJP6SGzV4BwIog) [Niciarelli](http://www.google.com/url?q=http%3A%2F%2Fwww.nybe.it%2F&sa=D&sntz=1&usg=AFQjCNGsMFUpgIQKD2KziJP6SGzV4BwIog)** che conosce bene l'argomento.

C'era una volta e (credimi) c'è ancora una cosa chiamata narrativa...

# **[4.1.1] L'arte di narrare**

La narrazione fa parte del nostro quotidiano; il desiderio di raccontare un evento, anche il più semplice, ci accompagna da **migliaia di anni**. L'uomo ha imparato da subito a comunicare e ha fatto di questa capacità una vera e propria arte: linguaggio, emozioni e creatività giocano un ruolo fondamentale.

La **narrativa** ci accompagna sin da piccoli. Scommetto che anche tu hai la tua storia preferita dell'infanzia. Ricordi quando i tuoi genitori te la raccontavano? Erano capaci di farti immergere in

<sup>&</sup>lt;sup>10</sup> [Tagliablog](http://www.google.com/url?q=http%3A%2F%2Fblog.tagliaerbe.com%2F2013%2F11%2Fcome-commentare.html&sa=D&sntz=1&usg=AFQjCNGMKE5uHt0-QLqyAcV-mnxPJV8Dpg) sottolinea alcuni consigli lasciati da Matt [Cutts](http://youtu.be/hNDRlVSWTRY) riguardo all'uso dei commenti. In particolar modo, Cutts consiglia di usare il proprio nome e cognome per commentare e di non usare i commenti come principale strategia di link building.

un mondo speciale, tutto tuo, dove sognare e vivere **avventure fantastiche**. Un mondo alternativo, dove rifugiarsi dalla vita di tutti i giorni.

Lo facciamo ancora oggi e per molti questa arte è diventata una tecnica capace di far emozionare **migliaia di consumatori**. Analizziamola insieme.

# **[4.1.2] Lo Storytelling e le sue potenzialità**

Lo Storytelling è una tecnica narrativa che utilizza le **emozioni**, le parole e la creatività in genere per raccontare un'azienda o un prodotto e fare in modo che venga ascoltata e scelta dal consumatore.

Il marketing, oggi, viaggia molto sulla strada delle emozioni ed è proprio su queste che si basa la narrazione aziendale: internet offre la possibilità di **conoscere da vicino le aziende** e il consumatore ne è consapevole, ecco perché raccontarsi (e sapersi raccontare) è fondamentale per diventare la scelta di qualcuno.

Con lo **Storytelling** possiamo raccontare storie visuali (utilizzando le immagini), storie digitali (brevi filmati dove una voce narra, mentre le immagini scorrono a video), storie "sociali" (narrate utilizzando i social network). Possiamo unire metodi e strumenti per creare **storie originali** e innovative.

In poche parole possiamo **creare** per raccontare.

#### **[4.1.3] Storytelling: le basi per iniziare**

Come si fa Storytelling? Come posso diventare la scelta di qualcuno?

Non esiste un unico metodo. Si può raccontare utilizzando **tecniche diverse**, ma sono necessarie basi che ci permettono di avere un valido punto di partenza. Eccole qui:

- Pensa e realizza la tua strategie di Storytelling basandoti sul tuo pubblico.
- Crea una storia che abbia un filo narrante conduttore.
- Inserisci nella tua storia i personaggi, il focus centrale, il tesoro e la soluzione finale (che sarà interpretata dal tuo prodotto o dalla tua azienda).
- Rendi la tua storia semplice perché tutti devono comprenderla.
- Nella narrazione metti in risalto i valori della tua azienda: sono il tuo punto forte.

● Racconta solo la verità: il consumatore di oggi è attivo, si muove in tempo reale e può smascherare ogni finzione.

**Ricorda**: fare Storytelling non significa raccontare menzogne, ecco perché la fantasia non deve mai allontanarsi dalla tua storia aziendale. Quello che sei, quello che vendi e che offri a chi ti segue sarà il perno di tutta la tua **strategia** di Storytelling.

Quando penso a un'azienda che ha fatto dello Storytelling il suo punto forte non posso che pensare alla **Apple**.

Quello che questa azienda vende non è un prodotto, ma un'esperienza. Nel raccontarsi Apple ti mostra come sarà la tua vita se acquisti uno dei suoi prodotti: nei suoi spot non ti mostra uno smartphone, ma come la tua vita **potrebbe cambiare** se tu ne avessi uno.

Apple racconta il tuo quotidiano visto con i suoi occhi. Narrare per coinvolgere è il segreto e voglio lasciarti qualche altro esempio utile:

- Le slide del mio intervento al Web Reevolution dedicato proprio allo **[Storytelling](http://www.google.com/url?q=http%3A%2F%2Fwww.slideshare.net%2FBeanicia%2Fcreare-contenuti-di-valore-utilizzando-lo-storytelling-web-reevolution-2013&sa=D&sntz=1&usg=AFQjCNFKM759G-XUL7MOxYCn72i8CbOC4g)**.
- Questo articolo dedicato proprio al binomio **Apple e [Storytelling.](http://www.google.com/url?q=http%3A%2F%2Fwww.nybe.it%2Fstorytelling-due-nuovi-esempi-da-seguire%2F&sa=D&sntz=1&usg=AFQjCNEpCZGdlvujlY22GiVfXOXt4Aqb8Q)**

Tu cosa aspetti a **raccontare la tua storia**? Inizia già da ora, troverai un mondo di opportunità da seguire.

#### **[4.2] Per concludere**

Abbiamo citato i commenti, lo storytelling e i social. Per concludere questo capitolo dobbiamo per forza citare le **connessioni**. Impossibile gestire un blog senza rapporti virtuosi.

Di cosa stiamo parlando? Del **fattore umano** che nasce intorno a un blog: è stato il protagonista dell'intero e-book e solo ora lo abbiamo presentato in tutta la sua **eleganza**. Il fattore umano che ti lega ad altre persone ti permette di far crescere giorno dopo giorno il tuo blog.

A patto che tu riesca a **dare valore a questo rapporto** sia in pubblica piazza che in privato. Perché se avrai successo (e te lo auguriamo) ci sarà sempre qualche lettore che busserà alla tua porta per avere un consiglio, un supporto, un piacere.

E anche questo sarà un lavoro da blogger: anche rispondere a queste **email** sarà compito tuo perché la **fidelizzazione**, e la capacità di trasformare una normale occasione in un'idea per scrivere un articolo, vuol dire lavorare per il tuo blog.

Acquista un hosting, crea **articoli spettacolari**. E rendi il tuo blog un luogo più umano.

# 5. Facciamoci trovare nei motori di ricerca

Se sul tuo blog parli di articoli da snowboard ti piacerebbe che cercando "tavole da snowboard" le persone trovassero su Google il tuo sito tra i primi risultati, giusto?

Questo è lo scopo dell'ottimizzazione per i motori di ricerca (SEO): rendere il tuo sito "**trovabile**" per ciò che offre. D'altro canto l'obiettivo di un motore di ricerca è quello di offrire risultati pertinenti alla ricerca.

Si dice che Google valuti più di **300 parametri** con vario peso per definire quale risultato inserire al primo posto della SERP. Alcuni di questi sono noti, altri si intuiscono e tutti contribuiscono al risultato finale.

Ci sono alcune accortezze che puoi mettere in pratica per ottenere un **buon posizionamento**. Per fortuna la piattaforma Wordpress è eccellente dal punto di vista tecnico, quindi tu dovrai occuparti quasi solo degli aspetti legati al **contenuti**.

# **[5.1] Verticalizza**

Sii verticale nella definizione dei tuoi contenuti. Se possibile e compatibile con la natura del tuo blog pubblica dei post mono-argomento, ovvero dedicati a un solo tema: sarà più semplice diventare un **riferimento autorevole** per Google e per i lettori.

Vuoi un esempio? Scrivere 3 post diversi che parlino di scoiattolo grigio, marmotta alpina e civetta delle nevi ha molto più valore che farne uno solo che tratti tutti gli argomenti e che non sarà specifico su nessuno.

# **[5.2] Metti a fuoco le keyword**

Esatto, metti a fuoco le tue keyword *e* **usale**. Hai deciso di scrivere un articolo sullo scoiattolo grigio? Bene, "scoiattolo grigio" sarà la principale keyword su cui centrare il post.

Usala con **naturalezza**, specialmente all'inizio dell'articolo, alternandola con sinonimi o parole correlate. Dai sempre priorità al lettore, scrivi un testo che sia piacevole da leggere e dimentica l'uso selvaggio delle keyword. Ma se ti riferirai allo scoiattolo come "il simpatico animaletto dalla coda lunga" Google **non capirà l'allusione**.

Quanto ai **potenziali lettori**: è più probabile che cerchino "scoiattolo grigio" o "simpatico animaletto dalla coda lunga"?

# **[5.3] Scrivi un buon titolo**

Usa la tua keyword **anche nel titolo**, possibilmente all'inizio, ma ricorda che questa stringa di testo deve anche affascinare il lettore. Quindi deve essere accattivante.

Ancora un esempio pratico: *"Scoiattolo grigio: davvero in estinzione o si è solo spostato più a nord?"*. In questo modo hai attirato **l'attenzione degli utenti**, ma hai anche inserito le keyword che ti interessano.

**Attenzione!** Se hai le competenze tecniche, assicurati che il titolo del post sia marcato con il tag <h1>. Usi Wordpress? Generalmente su questo CMS è così di default.

# **[5.4] Tag title e description**

Il **title** e la **description** sono rispettivamente il titolo in blu che Google mostra nella pagina dei risultati, e le due righe di testo che seguono. Sono entrambi elementi molto importanti per la SEO, anche se per motivi diversi. Un ottimo plugin per gestire questi elementi e altri aspetti importanti della SEO è **[WordPress](http://www.google.com/url?q=http%3A%2F%2Fwordpress.org%2Fplugins%2Fwordpress-seo%2F&sa=D&sntz=1&usg=AFQjCNGGZuMMIMW62zIaaZSddguJ95T6EQ) SEO di Yoast**.

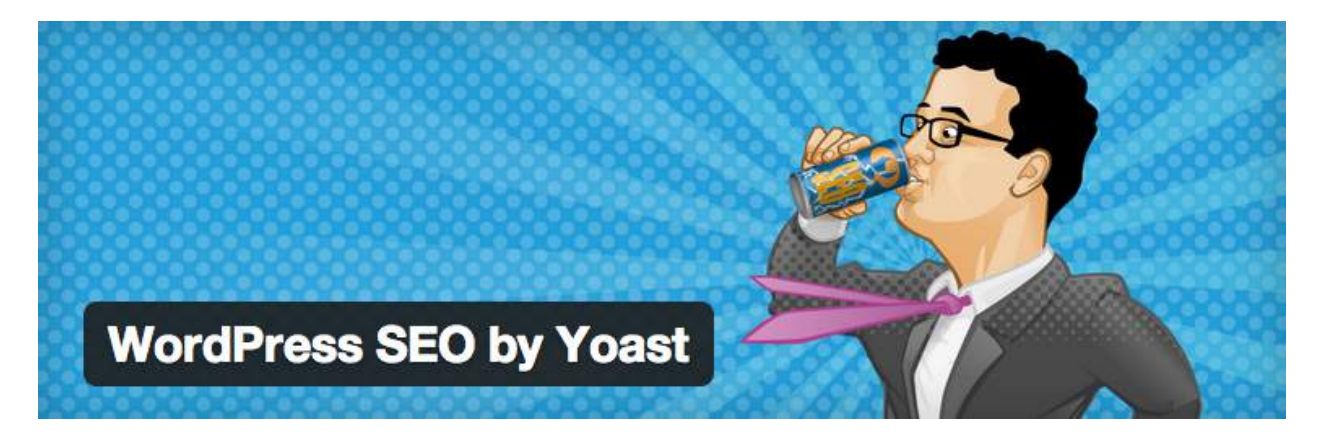

Il **title** è la più importante leva che hai a disposizione per suggerire a Google l'argomento della tua pagina: personalizzalo con cura **in ogni pagina** del sito! Anche in questo caso usa la tua keyword, possibilmente nell'apertura del Title.

Devi essere anche persuasivo e convincente: ricorda che l'utente deve scegliere un risultato da cliccare tra tanti che vengono proposti da Google. Cerca di **non superare i 70 caratteri**, o il tuo Title non verrà visualizzato per intero.

La **description** è la porzione di testo che segue il Title nella pagina dei risultati. La presenza della tua keyword in questo caso è **ininfluente al fine del posizionamento**, ma è molto importante per persuadere l'utente. In questo caso hai circa 160 caratteri a disposizione.

È importante che ogni pagina abbia **title e description diversi**. Ma è meglio non compilarli affatto e lasciarli vuoti piuttosto che - nota di biasimo! - scriverli tutti uguali: il motore di ricerca li rimpiazzerà con qualcosa di rilevante che ha trovato nella pagina.

Questa è un'attività che ti permette di avere il controllo sulle informazioni che l'utente troverà su Goolge: devi [prenderti](http://www.google.com/url?q=http%3A%2F%2Fblog.serverplan.com%2F2013%2F11%2F18%2Fprenditi-cura-della-tua-serp%2F&sa=D&sntz=1&usg=AFQjCNE3Wrv1kUmVobjpnHVa7y8vQ8c3pg) cura della serp!

# **[5.5] URL parlanti**

Tutto contribuisce a far capire a Google e ai potenziali lettori il tema del tuo post, del tuo articolo, della tua pagina web. Quindi devi perfezionare anche la URL. Ecco un esempio:

- www.animalidelbosco.it/**scoiattolo-grigio-migra-verso-nord**
- www.animalidelbosco.it/**index.php?topic=42527**

La prima è migliore, se non altro per una questione estetica. Di default **WordPress** usa il titolo dell'articolo per generare la URL, ma puoi anche migliorarla: scegli una URL corta e assicurati che contenga la keyword che ti interessa.

**Attenzione!** Non cambiare la URL dopo che hai pubblicato l'articolo: eventuali link che puntavano alla prima URL atterrerebbero su una pagina inesistente, e perderesti valori positivi per Google.

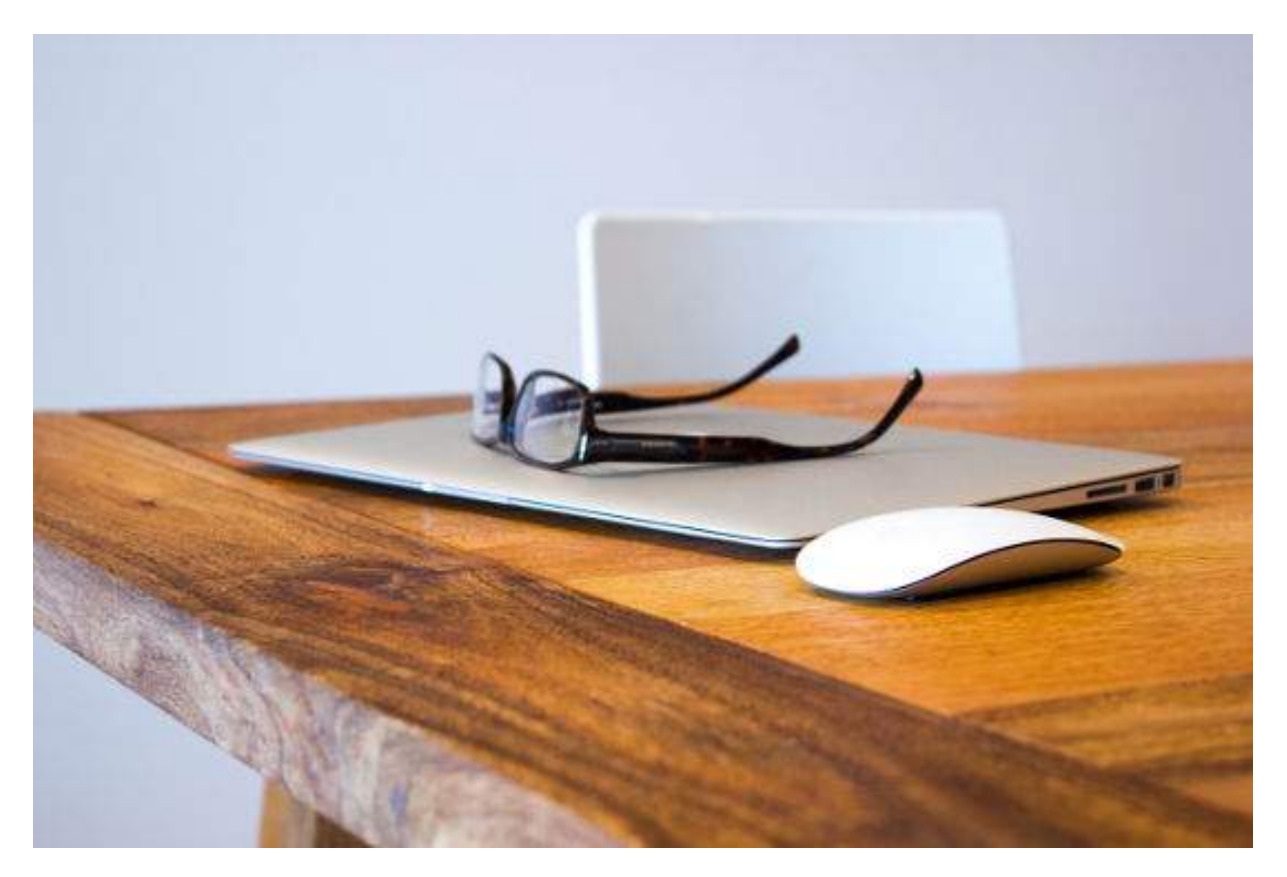

Devi modificare per forza la URL? Organizza una **redirezione 301**, un'istruzione che indica al motore di ricerca che la vecchia pagina non esiste più e gli dice dove può trovare la nuova. La puoi impostare nelle funzioni avanzate del plugin Yoast.

## **[5.5.1] Index o noindex?**

Potresti avere la necessità di **non fare indicizzare** una pagina ai motori di ricerca, magari perché contiene informazioni provvisorie o non confermate.

Sempre con il plugin Yoast, nella tab delle funzioni avanzate, puoi comunicare ai motori di ricerca di non considerare una certa pagina. Come? Scegliendo l'opzione **Meta Robots Index: noindex.**

# **[5.6] Immagini e link**

I motori di ricerca non sono in grado di interpretare il **contenuto di un'immagine**: guardando una foto Google non distingue uno scoiattolo da un orso. Aiutalo tu con tutti gli elementi che hai a disposizione:

- il nome del file (meglio scoiattolo-grigio.jpg anziché IMG\_2738.JPG)
- Gli attributi Title e ALT dell'immagine.
- Le didascalie il testo nell'immediata prossimità dell'immagine.

Passiamo a un altro argomento chiave: i **link**. Collega i tuoi articoli con dei link all'interno del testo: questo aiuterà il motore a "spiderizzare" il tuo sito e ad attribuire un valore alle pagine.

Utilizza un **testo ancorato** significativo, e non espressioni generiche come clicca qui, vedi tutto, leggi, etc. Meglio *"Lo scoiattolo grigio divide il suo habitat con la marmotta alpina…"* piuttosto che: *"Lo scoiattolo grigio divide il suo habitat con la marmotta alpina (vedi scheda)".*

# **[5.7] Il web dovrebbe essere veloce –** *Google Inc.*

Un sito capace di caricarsi velocemente piace a tutti, anche a Google. Scegli un provider che ti garantisca un hosting [WordPress](http://www.google.com/url?q=http%3A%2F%2Fwww.serverplan.com%2Fhosting-wordpress&sa=D&sntz=1&usg=AFQjCNFbuRlMlkdrP8RKwLFqEngb4S773w) veloce, non appesantire la pagina con immagini troppo pesanti o elementi inutili.

Puoi verificare la velocità di caricamento delle tue pagine con il tool online come [GTmetrix](http://www.google.com/url?q=http%3A%2F%2Fgtmetrix.com%2F&sa=D&sntz=1&usg=AFQjCNGyzMkgWVaSJtKHfbKkozfSX5WIJg) oppure con [PageSpeed](https://developers.google.com/speed/pagespeed/insights/) di Google.

# **[5.8] Pratiche spam da evitare**

Non esagerare nell'utilizzo delle keyword. Non serve ripetere una parola in modo innaturale: Google potrebbe identificarti come uno spammer che vuole **scalare le classifiche** giocando sporco, e metterti in castigo.

**Non copiare!** Il fine dei motori di ricerca è quello di presentare il migliore risultato per una ricerca. Se fai "copia e incolla" da altri testi generi **contenuto duplicato** e non dai nessun contributo di qualità al web. Perché Google dovrebbe presentare il tuo risultato e non quello originale?

Questa è vecchia ma la si vede ancora in giro: non **nascondere il testo** agli utenti per farlo vedere solo ai motori di ricerca. Un classico dello spam era quello di scrivere testo ricco di keyword con font bianco su sfondo bianco. Il risultato? Google si accorge del tentato imbroglio e può penalizzare il sito.

Il crimine non paga, e **nemmeno lo spam**.

Scopri cosa cercano le persone e con quali parole lo fanno, offri ciò che vogliono: **contenuti interessanti, utili e originali**. Non ci sono scorciatoie: i tempi sono lunghi, il lavoro è duro, ma alla fine paga.